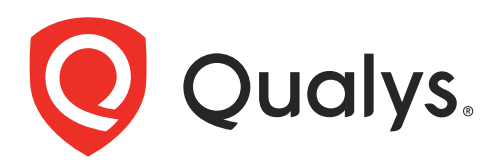

# Global AssetView CyberSecurity Asset Management

API User Guide v2 Version 2.16

August 22, 2023

Copyright 2021 - 2023 by Qualys, Inc. All Rights Reserved.

Qualys and the Qualys logo are registered trademarks of Qualys, Inc. All other trademarks are the property of their respective owners.

Qualys, Inc. 919 E Hillsdale Blvd 4th Floor Foster City, CA 94404 1 (650) 801 6100

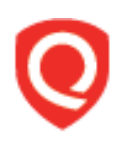

## **Table of Contents**

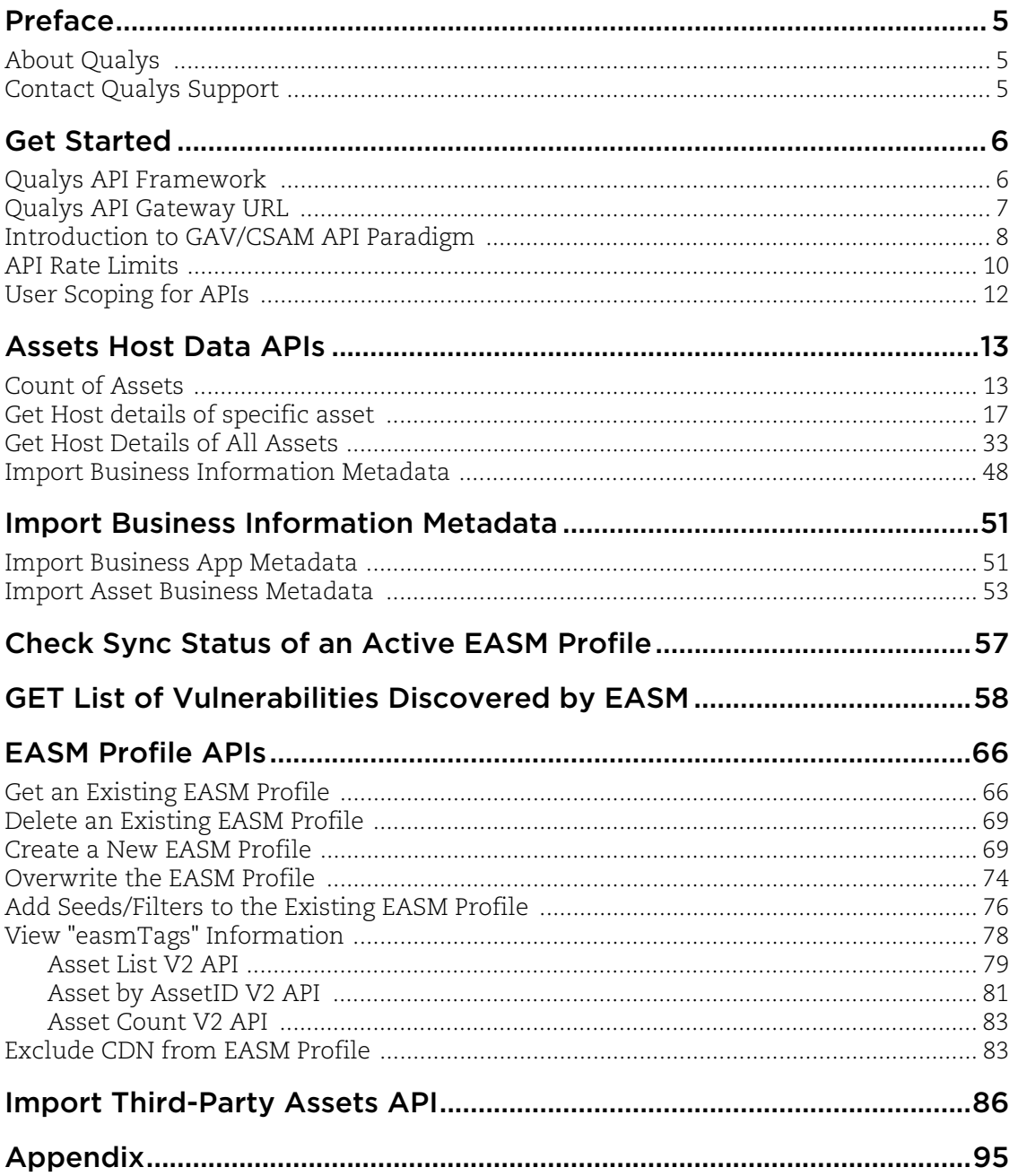

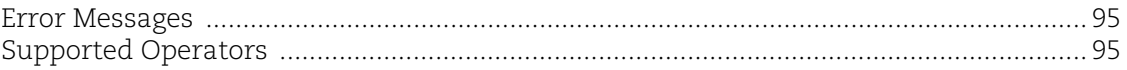

## <span id="page-4-0"></span>Preface

This user guide is intended for application developers who will use the Qualys Global AssetView (GAV)/CyberSecurity Asset Management (CSAM) API v2. It is recommended to use v2 APIs.

For GAV, we are still supporting the v1 APIs. Refer [API v1 User Guide](https://www.qualys.com/docs/qualys-global-ai-api-user-guide.pdf) to use v1 APIs.

## <span id="page-4-1"></span>About Qualys

Qualys, Inc. (NASDAQ: QLYS) is a pioneer and leading provider of cloud-based security and compliance solutions. The Qualys Cloud Platform and its integrated apps help businesses simplify security operations and lower the cost of compliance by delivering critical security intelligence on demand and automating the full spectrum of auditing, compliance and protection for IT systems and web applications.

Founded in 1999, Qualys has established strategic partnerships with leading managed service providers and consulting organizations including Accenture, BT, Cognizant Technology Solutions, Deutsche Telekom, Fujitsu, HCL, HP Enterprise, IBM, Infosys, NTT, Optiv, SecureWorks, Tata Communications, Verizon and Wipro. The company is also a founding member of th[e Cloud Security Al](https://cloudsecurityalliance.org/)liance (CSA). For more information, please visit <www.qualys.com>.

## <span id="page-4-2"></span>Contact Qualys Support

Qualys is committed to providing you with the most thorough support. Through online documentation, telephone help, and direct email support, Qualys ensures that your questions will be answered in the fastest time possible. We support you 7 days a week, 24 hours a day. Access support information a[t www.qualys.com/support/.](http://www.qualys.com/support/)

## <span id="page-5-0"></span>Get Started

[Qualys API Framework](#page-5-1) - Learn the basics about making API requests. The base URL depends on the platform where your Qualys account is located.

[Introduction to GAV/CSAM API Paradigm](#page-7-0) - Get tips on using the Curl command-line tool to make API requests. Every API request must authenticate using a JSON Web Token (JWT) obtained from the Qualys Authentication API.

#### Get API Notifications

Subscribe to our API Notifications RSS Feeds for announcements and latest news.

**From our Community** [Join our Community](https://community.qualys.com/login!input.jspa?registerOnly=true) [API Notifications RSS Feeds](https://community.qualys.com/community/notifications-api)

## <span id="page-5-1"></span>Qualys API Framework

The Qualys GAV/CSAM API uses the following framework.

## Request URL

The URL for making API requests respects the following structure:

https://<br/>baseurl>/<module>/<object>/<object\_id>/<operation>

where the components are described below.

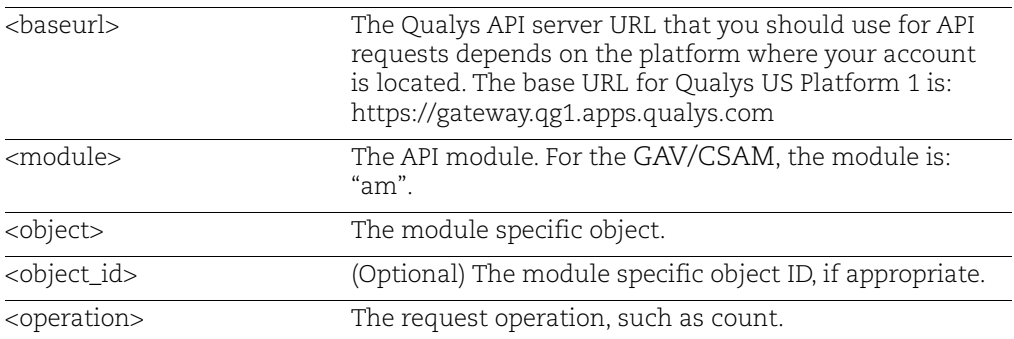

## <span id="page-6-0"></span>Qualys API Gateway URL

The Qualys API URL you should use for API requests depends on the Qualys platform where your account is located.

[Click here to identify your Qualys platform and get the API URL](https://www.qualys.com/platform-identification/)

 This documentation uses the API gateway URL for Qualys US Platform 1 (https://gateway.qg1.apps.qualys.com) in sample API requests. If you're on another platform, please replace this URL with the appropriate gateway URL for your account.

## <span id="page-7-0"></span>Introduction to GAV/CSAM API Paradigm

### <span id="page-7-1"></span>Authentication

You must authenticate to the Qualys Cloud Platform using Qualys account credentials (user name and password) and get the JSON Web Token (JWT) before you can start using the GAV/CSAM APIs. Use the Qualys Authentication API to get the JWT.

For example,

```
curl -X POST https://gateway.qg1.apps.qualys.com/auth -d
"username=value1&password=passwordValue&token=true" -H "Content-
Type: application/x-www-form-urlencoded"
```
where gateway.qg1.apps.qualys.com is the base URL to the Qualys API server where your account is located.

- **username** and **password** are the credentials of the user account for which you want to fetch GAV/CSAM data

- **token** should be true
- **Content-Type** should be "application/x-www-form-urlencoded"

The Authentication API returns a JSON Web Token (JWT) which you can use for authentication during GAV/CSAM calls. **The token expires in 4 hours**. You must regenerate the token to continue using the GAV/CSAM API.

### Using Curl

**Curl** is a multi-platform command-line tool used to transfer data using multiple protocols. This tool is supported on many systems, including Windows, Unix, Linux and Mac. In this document Curl is used in the examples to build Qualys API requests using the HTTP over SSL (https) protocol, which is required.

Want to learn more? Visit<https://curl.haxx.se/>

The following Curl options are used according to different situations:

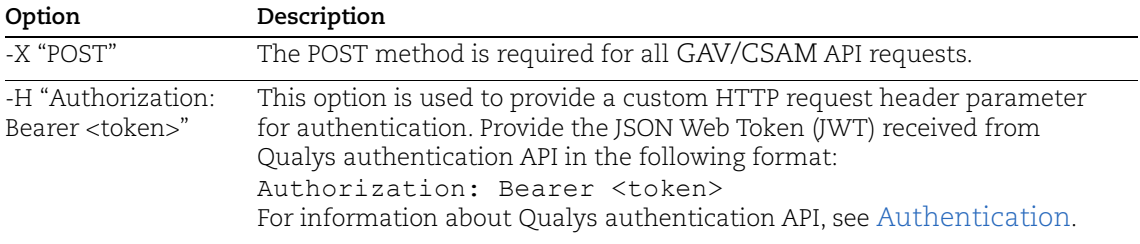

The sample below shows a typical Curl request using options mentioned above and how they interact with each other.

curl -X POST "https://gateway.qg1.apps.qualys.com/rest/2.0/search/am/asset" -H "Authorization: Bearer <token>"

### <span id="page-8-0"></span>Limit your results

Use the optional "fields" parameter for any API request to limit the amount of information returned in the results. Simply specify the fields you want to include or exclude in the output, and all other information will be filtered out (excluded). Multiple fields are comma separated.

#### Sample limit results

Use this request to get a list of all asset hosts with information for only the operatingSystem and hardware fields:

```
curl -X POST -H "Accept: */*" -H "Authorization: <JWT Token>" -H "Content-Type: 
application/json" -i 
"https://gateway.qg1.apps.qualys.com/rest/2.0/search/am/asset?pageSize=100&includeFie
lds=operatingSystem,hardware"
```
#### **Note**:

The response would still include all the fields, but other than the included fields, the value returned for all other fields would be null.

You can include the following fields to limit your results:

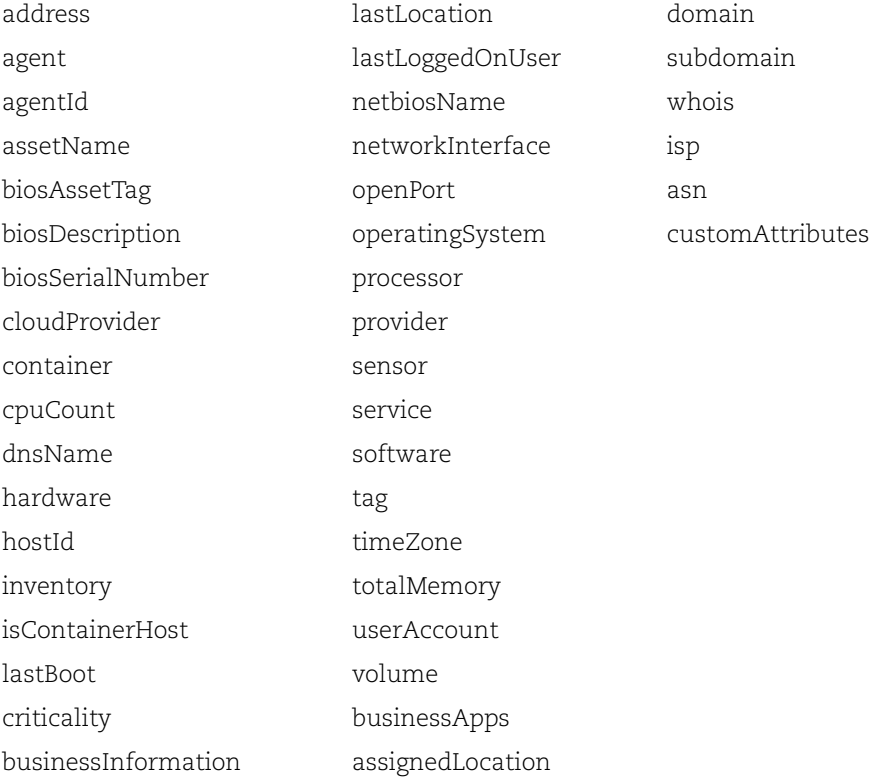

## <span id="page-9-0"></span>API Rate Limits

The Qualys API enforces limits on the API calls a customer can make based on their subscription settings. The limits apply to the use of all Qualys APIs except "auth" API (JWT Token Generation API). Default API control settings are provided by the service. Note these settings may be customized per subscription by Qualys Support.

The rate count and period are calculated dynamically each time an API call is received. The rate period represents a rolling window when API calls are counted.

### API Controls Definition

**X-RateLimit-Remaining**: This indicates the total API calls remaining in current rate limit window.

**X-RateLimit-ToWait-Sec**: This time indicates the wait time for the rate limit to be reset. The customer has to wait for that time to execute next API calls.

**X-RateLimit-Window-Sec**: This value indicates the total time window assigned for the APIs to be executed.

**X-RateLimit-Limit**: This indicates the max number of API calls that can be executed in that particular rate limit window.

#### Sample Request

```
curl -X POST -H "Accept: */*" -H "Authorization: Bearer <JWT Token>" -H 
"Content-Type: application/json" -i 
"https://gateway.qg1.apps.qualys.com/rest/2.0/count/am/asset"
```
**Note**: Provide "-i" in the curl request as shown in the example returns the response headers which includes the rate limit related parameters.

After executing a curl request, check the following parameters in response headers to check the rate-limit status:

X-RateLimit-Remaining: 0

X-RateLimit-ToWait-Sec: 300

X-RateLimit-Window-Sec: 3600

X-RateLimit-Limit: 300

**Example**: A subscription for Standard API Service has the default API control settings. Consider that the API rate limit set for a customer is 300 API calls for a time window of 3600 seconds. If 300 API calls are received in a 5 minute period and none are blocked by any API limiting rules, then you need to wait 55 minutes before making the next call to the API. During the wait period API calls will be blocked by the rate limiting rule.

#### Sample HTTP Response Headers

#### **Sample 1: Normal API call (API call not blocked)**

```
Server: nginx/1.19.1
Date: Fri, 16 Apr 2021 12:29:52 GMT
Content-Type: application/json
Transfer-Encoding: chunked
Connection: keep-alive
Vary: Accept-Encoding
X-RateLimit-Remaining: 4
X-RateLimit-Window-Sec: 100
X-RateLimit-Limit: 5
Vary: Accept-Encoding
Cache-Control: no-cache, no-store, max-age=0, must-revalidate
Pragma: no-cache
Expires: 0
X-Content-Type-Options: nosniff
X-Frame-Options: DENY
X-XSS-Protection: 1 ; mode=block
Referrer-Policy: no-referrer
```

```
{"count":580,"responseCode":"SUCCESS","responseMessage":"Valid API 
Access"}
```
#### **Sample 2: API Call Blocked - Rate Limit exceeded**

Server: nginx/1.19.1 Date: Fri, 16 Apr 2021 12:28:53 GMT Content-Length: 0 Connection: keep-alive X-RateLimit-Remaining: 0 X-RateLimit-ToWait-Sec: 33 X-RateLimit-Window-Sec: 100 X-RateLimit-Limit: 5 Cache-Control: no-cache, no-store, max-age=0, must-revalidate Pragma: no-cache Expires: 0 X-Content-Type-Options: nosniff X-Frame-Options: DENY X-XSS-Protection: 1 ; mode=block Referrer-Policy: no-referrer

## <span id="page-11-0"></span>User Scoping for APIs

The user will get a response of the assets as per scope using count and list APIs. Typically Manager user has access to more assets than the reader user. So, Reader user won't be able to get responses for the APIs requested for unauthorized assets.

For example:

If a Manager user has access to 100 assets: the Count API response will show 100 assets and List API will show details of all these 100 assets. Now, consider that the Manager user creates a 'Reader' sub user and assigns only 50 assets to this user and when Reader executes APIs, the response will contain data of the only 50 assets and not all 100 assets.

## <span id="page-12-0"></span>Assets Host Data APIs

Use these API functions to get host data from GAV/CSAM.

**Note**: The software.authorization and lifecycle related parameters are available only for CSAM subscription. Hence, you can use it in filter criteria and you can see it in the response if you've subscribed for CSAM.

#### **Permissions**

- User must have the GAV/CSAM module and the "App API Enabled" option enabled for that role.

## <span id="page-12-1"></span>Count of Assets

Get count of assets satisfying the specified filter criteria.

#### **rest/2.0/count/am/asset**

[POST]

#### Input Parameters

filter (String)

Filter the events list by providing a filter in json and xml format. Make sure your filter criteria is provided in xml/json format in the request body. If you don't provide filter parameter, it will show details of all the assets. For more information on supported operators, refer [Supported Operators.](#page-94-3)

#### **For example (json) -**

```
{
     "filters": [
         {
              "field": "software.product",
              "operator": "CONTAINS",
              "value": "Python"
         }
     ]
}
For example (xml) - 
<FilterRequest>
           <filters>
                 <Criteria field="software.product" 
operator="CONTAINS"><value>Python</value></Criteria>
           </filters>
</FilterRequest>
```
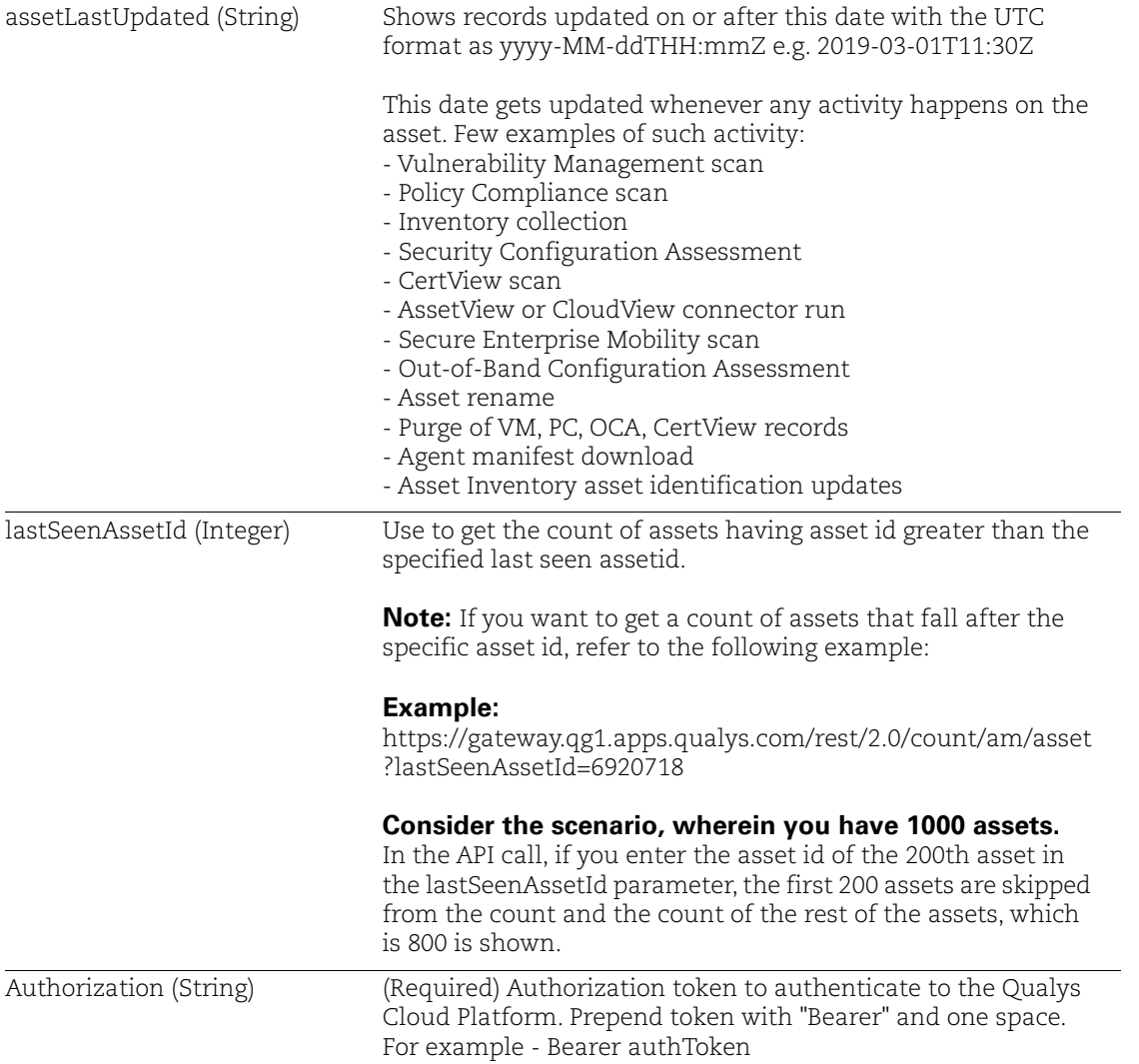

#### Sample - Get count of all assets with filter criteria

Request:

```
curl -X POST -H "Accept: */*" -H "Authorization: Bearer 
<JWTToken>" -H "Content-Type: application/json" -i 
"https://gateway.qg1.apps.qualys.com/rest/2.0/count/am/asset" < 
filter.json
```
Here, **filter.json** file is the request in json format.

Sample Request body in json format (filter.json)

```
{
          "filters": [
      \{ "field": "software.authorization",
                  "operator": "EQUALS",
                  "value": "Authorized"
       }
          ]
Response:
```

```
{
     "count": 850,
     "responseCode": "SUCCESS",
     "responseMessage": "Valid API Access"
}
```
#### Sample - added attribute to "cloudProvider" field

Request:

}

```
curl --location --request POST
'<qualys_base_url>/rest/2.0/count/am/asset' --header 
'Authorization:
Bearer <JWT Token>' --header 'Content-Type: application/xml' --
data-raw
'<FilterRequest>'
```
Filter:

```
<FilterRequest>
<filters>
<Criteria field="alibaba.instance.instanceId"
operator="EQUALS"><value>Instance_MN72C8</value></Criteria>
</filters>
</FilterRequest>
```
Response:

```
{
"count": 1,
"responseCode": "SUCCESS",
"responseMessage": "Valid API Access"
}
```
## Sample - added "hostingCategory1" information

Request

```
curl --location --request POST
'<qualys_base_url>/rest/2.0/count/am/asset' --header 
'Authorization:
Bearer <JWT Token>' --header 'Content-Type: application/xml' --
data
'<FilterRequest>
```
#### Filter

```
<FilterRequest>
<filters>
<Criteria field="asset.hostingCategory1"
operator="EQUALS"><value>Cloud</value></Criteria>
</filters>
</FilterRequest>
```
#### Response

```
{
"count": 77,
"responseCode": "SUCCESS",
"responseMessage": "Valid API Access"
}
```
## <span id="page-16-0"></span>Get Host details of specific asset

Get details of specific asset by providing an asset id.

#### **rest/2.0/get/am/asset**

[GET]

#### Input Parameters

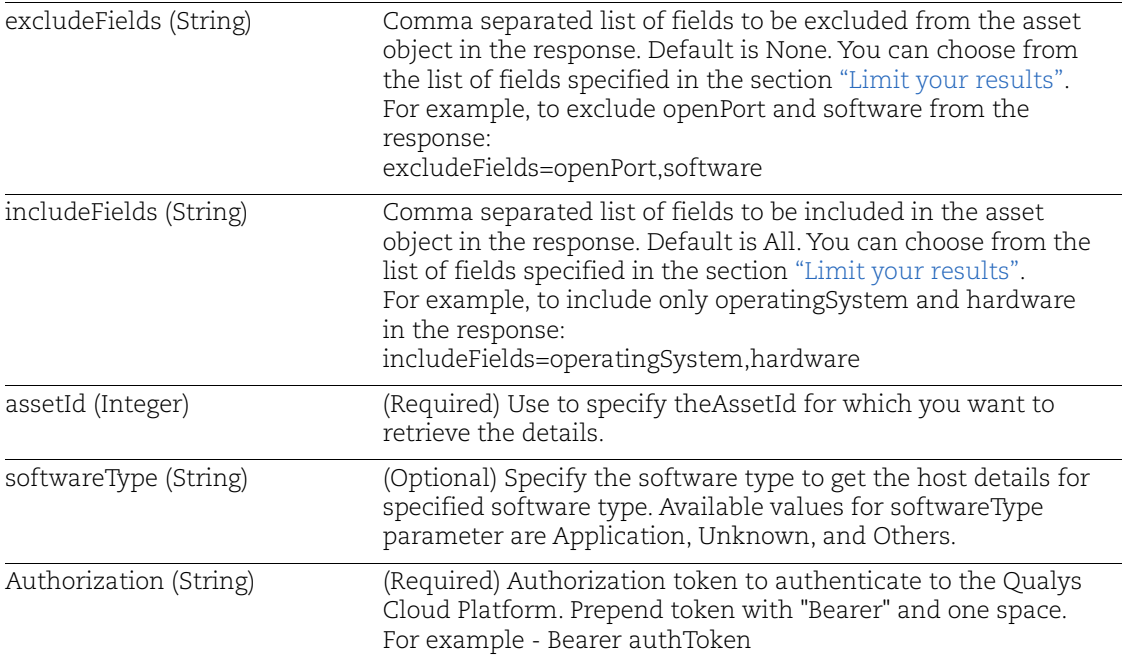

#### Sample - Get host details of specified asset by assetid

Request:

```
curl -X GET -H "Accept: */*" -H "Authorization: Bearer <JWTToken>" 
-H "Content-Type: application/json" -i 
"https://gateway.qg1.apps.qualys.com/rest/2.0/get/am/asset?assetId
=8194990"
```
#### Response:

{

```
 "responseMessage": "Valid API Access",
    "responseCode": "SUCCESS",
    "assetListData": {
        "asset": [
\{ "assetId": 6920718,
                "assetUUID": "50d20290-c66a-42e7-8c0a-
```

```
ba6e92b6324c",
                 "hostId": 1437386,
                 "lastModifiedDate": "2021-04-06T10:02:33.000Z",
                 "agentId": null,
                 "createdDate": "2020-11-25T12:49:25.000Z",
                 "sensorLastUpdatedDate": "2021-04-
06T10:02:33.000Z",
                 "assetType": "HOST",
                 "address": "10.115.110.95",
                 "dnsName": "localhost.localdomain",
                 "assetName": "localhost.localdomain",
                 "netbiosName": null,
                 "timeZone": "IST",
                 "biosDescription": null,
                 "lastBoot": null,
                 "totalMemory": 5806,
                 "cpuCount": null,
                 "lastLoggedOnUser": "root",
                 "hwUUID": "422a2b16-4c8b-588a-a20c-c1851ad7e376",
                "biosSerialNumber": "VMware-42 2a 2b 16 4c 8b 58 8a-
a2 0c c1 85 1a d7 e3 76",
                 "biosAssetTag": "No Asset Tag",
                 "isContainerHost": false,
                 "operatingSystem": {
                     "osName": "The CentOS Project CentOS 7 (1810)",
                      "fullName": "The CentOS Project CentOS 7 
(1810)",
                      "category": "Linux / Server",
                      "category1": "Linux",
                      "category2": "Server",
                      "productName": "CentOS",
                      "publisher": "The CentOS Project",
                      "edition": null,
                      "marketVersion": "7",
                      "version": "1810",
                      "update": null,
                      "architecture": null,
                      "lifecycle": {
                          "gaDate": "2018-12-03T00:00:00.000Z",
                          "eolDate": "2020-12-31T00:00:00.000Z",
                          "eosDate": "2024-06-30T00:00:00.000Z",
                          "stage": "EOL",
                          "lifeCycleConfidence": "Exact",
                          "eolSupportStage": "Full updates",
                          "eosSupportStage": "Maintenance Updates"
 },
```

```
 "taxonomy": {
                         "id": null,
                         "name": "Linux / Server",
                         "category1": "Linux",
                         "category2": "Server"
 },
                     "productUrl": 
"https://www.centos.org/,https://en.wikipedia.org/wiki/CentOS,",
                     "productFamily": null,
                     "installDate": null,
                     "release": "7.4.1708"
                 },
                 "hardware": {
                     "fullName": "VMware VMware Virtual Platform 
VMware Virtual Platform",
                     "category": "Virtualized / Virtual Machine",
                     "category1": "Virtualized",
                     "category2": "Virtual Machine",
                     "manufacturer": "VMware",
                     "productName": "VMware Virtual Platform",
                     "model": "VMware Virtual Platform",
                     "lifecycle": {
                         "introDate": null,
                         "gaDate": null,
                         "eosDate": null,
                         "obsoleteDate": null,
                         "stage": "Unknown",
                         "lifeCycleConfidence": " "
 },
                     "taxonomy": {
                         "id": null,
                         "name": "Virtualized / Virtual Machine",
                         "category1": "Virtualized",
                         "category2": "Virtual Machine"
 },
                     "productUrl": 
"https://www.linuxjournal.com/article/3458,,",
                     "productFamily": null
                 },
                 "userAccountListData": null,
                 "openPortListData": {
                     "openPort": [
 {
                             "port": 709,
                             "description": "",
                             "protocol": "UDP",
```

```
 "detectedService": "portmap/rpcbind",
                         "firstFound": "2020-11-
25T12:46:42.000Z",
                         "lastUpdated": "2020-11-
25T12:46:42.000Z"
 },
 {
                         "port": 50000,
                         "description": "",
                         "protocol": "TCP",
                         "detectedService": 
"IBM_DB2_Universal_Database",
                         "firstFound": "2020-11-
25T12:46:42.000Z",
                         "lastUpdated": "2020-11-
25T12:46:42.000Z"
 },
 {
                         "port": 6000,
                         "description": "",
                         "protocol": "TCP",
                         "detectedService": "x11",
                         "firstFound": "2020-11-
25T12:46:42.000Z",
                         "lastUpdated": "2020-11-
25T12:46:42.000Z"
 },
 {
                         "port": 22,
                         "description": "",
                         "protocol": "TCP",
                         "detectedService": "ssh",
                         "firstFound": "2020-11-
25T12:46:41.000Z",
                         "lastUpdated": "2020-11-
25T12:46:41.000Z"
 },
 {
                         "port": 3389,
                         "description": "",
                         "protocol": "TCP",
                         "detectedService": null,
                         "firstFound": "2020-11-
25T12:46:42.000Z",
                         "lastUpdated": "2020-11-
25T12:46:42.000Z"
```

```
 },
 {
                           "port": 111,
                           "description": "",
                           "protocol": "UDP",
                           "detectedService": "rpc_udp",
                           "firstFound": "2020-11-
25T12:46:42.000Z",
                           "lastUpdated": "2020-11-
25T12:46:42.000Z"
 },
 {
                           "port": 111,
                           "description": "",
                           "protocol": "TCP",
                           "detectedService": "rpc",
                           "firstFound": "2020-11-
25T12:46:41.000Z",
                           "lastUpdated": "2020-11-
25T12:46:41.000Z"
 }
\sim 100 \sim 100 \sim 100 \sim 100 \sim 100 \sim 100 \sim 100 \sim 100 \sim 100 \sim 100 \sim 100 \sim 100 \sim 100 \sim 100 \sim 100 \sim 100 \sim 100 \sim 100 \sim 100 \sim 100 \sim 100 \sim 100 \sim 100 \sim 100 \sim 
                },
                "volumeListData": {
                   "volume": [
 {
                           "name": "tmpfs",
                           "free": 2737078272,
                           "size": 3043934208
 },
 {
                           "name": "/dev/mapper/centos-home",
                           "free": 18629619712,
                           "size": 18700304384
 },
 {
                           "name": "devtmpfs",
                           "free": 3026444288,
                           "size": 3026444288
 },
 {
                           "name": "/dev/mapper/centos-root",
                           "free": 19672580096,
                           "size": 38304645120
 },
 {
```

```
 "name": "/dev/sda1",
                                    "free": 876040192,
                                    "size": 1063256064
 }
\sim 100 \sim 100 \sim 100 \sim 100 \sim 100 \sim 100 \sim 100 \sim 100 \sim 100 \sim 100 \sim 100 \sim 100 \sim 100 \sim 100 \sim 100 \sim 100 \sim 100 \sim 100 \sim 100 \sim 100 \sim 100 \sim 100 \sim 100 \sim 100 \sim 
 },
                     "networkInterfaceListData": {
                          "networkInterface": [
 {
                                     "hostname": "localhost.localdomain",
                                    "addressIpV4": "192.168.122.1",
                                    "addressIpV6": null,
                                     "macAddress": "52:54:00:77:e1:71",
                                     "interfaceName": "virbr0",
                                    "dnsAddress": null,
                                     "gatewayAddress": "",
                                     "manufacturer": null,
                                    "macVendorIntroDate": null,
                                    "addresses": null
 },
 {
                                     "hostname": "localhost.localdomain",
                                    "addressIpV4": "10.115.110.95",
                                     "addressIpV6": 
"fe80:0:0:0:250:56ff:feaa:e2da",
                                     "macAddress": "00:50:56:aa:e2:da",
                                     "interfaceName": "ens192",
                                    "dnsAddress": null,
                                     "gatewayAddress": "",
                                     "manufacturer": "VMware",
                                     "macVendorIntroDate": 946944000000,
                                    "addresses": null
 }
\sim 100 \sim 100 \sim 100 \sim 100 \sim 100 \sim 100 \sim 100 \sim 100 \sim 100 \sim 100 \sim 100 \sim 100 \sim 100 \sim 100 \sim 100 \sim 100 \sim 100 \sim 100 \sim 100 \sim 100 \sim 100 \sim 100 \sim 100 \sim 100 \sim 
                     },
                     "softwareListData": {
                          "software": [
 {
                                    "id": -5698725809391962787,
                                    "fullName": "Python 2.7.5 64-Bit",
                                    "softwareType": "Application",
                                    "isIgnored": false,
                                    "ignoredReason": null,
                                    "category": "Application Development / 
Programming Languages",
                                   "category1": "Application Development",
```

```
 "category2": "Programming Languages",
                            "productName": "Python",
                            "component": null,
                            "publisher": "Python",
                            "edition": null,
                            "marketVersion": "2",
                            "version": "2.7",
                            "update": "2.7.5",
                            "architecture": "64-Bit",
                           "installDate": "2020-03-
27T16:11:47.000Z",
                           "installPath": null,
                           "lastUpdated": "2020-11-
25T12:46:46.000Z",
                           "lastUseDate": null,
                           "language": null,
                           "formerlyKnownAs": null,
                           "isPackage": false,
                            "isPackageComponent": false,
                            "packageName": null,
                           "productUrl": 
"https://en.wikipedia.org/wiki/History_of_Python,,",
                           "lifecycle": {
                             "gaDate": "2010-07-03T00:00:00.000Z",
                               "eolDate": "2020-01-
01T00:00:00.000Z",
                               "eosDate": "2020-01-
01T00:00:00.000Z",
                               "stage": "EOL/EOS",
                               "lifeCycleConfidence": "Exact",
                               "eolSupportStage": "End-of-life",
                               "eosSupportStage": "End-of-life"
 },
                          "supportStageDesc": "Python's policy is 
to drop support major versions once they reach their end of life",
                           "license": {
                               "category": "Open Source",
                               "subcategory": "Python License 
(Python-2.0)"
 },
                           "authorization": "Authorized"
 },
{<br>}
                           "id": 9136542396418607016,
                            "fullName": "OpenBSD OpenSSH Server 
7.4p1",
```

```
 "softwareType": "Application",
                             "isIgnored": false,
                             "ignoredReason": null,
                             "category": "Networking / Access 
Software",
                             "category1": "Networking",
                             "category2": "Access Software",
                             "productName": "OpenSSH",
                             "component": "Server",
                             "publisher": "OpenBSD",
                             "edition": null,
                             "marketVersion": "7",
                             "version": "7.4",
                             "update": "7.4p1",
                             "architecture": null,
                             "installDate": "2020-03-
05T14:23:53.000Z",
                             "installPath": null,
                             "lastUpdated": "2020-11-
25T12:46:53.000Z",
                             "lastUseDate": null,
                             "language": null,
                             "formerlyKnownAs": "OpenBSD Secure 
Shell",
                             "isPackage": true,
                             "isPackageComponent": false,
                             "packageName": null,
                             "productUrl": 
"https://en.wikipedia.org/wiki/OpenSSH,,",
                             "lifecycle": {
                              "gaDate": "2016-12-19T00:00:00.000Z",
                                 "eolDate": null,
                                 "eosDate": null,
                                 "stage": "EOL",
                               "lifeCycleConfidence": "Calculated",
                                 "eolSupportStage": " ",
                                 "eosSupportStage": " "
 },
                             "supportStageDesc": null,
                             "license": {
                                 "category": "Open Source",
                              "subcategory": "BSD 2-Clause License 
(FreeBSD/Simplified)"
 },
                             "authorization": "Authorized"
 }
```

```
design to the control of the control of the control of the control of the control of the control of the control of
                    },
                      "provider": null,
                      "cloudProvider": null,
                      "agent": null,
                      "sensor": {
                           "activatedForModules": [
 "VM"
                           ],
                           "pendingActivationForModules": [],
                           "lastVMScan": 1606306572000,
                           "lastComplianceScan": 0,
                           "lastFullScan": 1606306572000
                      },
                      "container": null,
                      "inventory": {
                           "source": "IP",
                           "created": 1606308565000,
                           "lastUpdated": 1617703353000
                      },
                      "activity": null,
                      "tagList": {
                           "tag": [
 {
                                     "tagId": 14151022,
                                     "tagName": "static split",
                                     "foregroundColor": 0,
                                     "backgroundColor": -65536,
                                     "businessImpact": null,
                                     "criticalityScore": 2
 }
\sim 100 \sim 100 \sim 100 \sim 100 \sim 100 \sim 100 \sim 100 \sim 100 \sim 100 \sim 100 \sim 100 \sim 100 \sim 100 \sim 100 \sim 100 \sim 100 \sim 100 \sim 100 \sim 100 \sim 100 \sim 100 \sim 100 \sim 100 \sim 100 \sim 
                      },
                      "serviceList": null,
                      "lastLocation": null,
                      "criticality": {
                           "score": 2,
                           "isDefault": true,
                           "lastUpdated": "2021-06-30T09:43:27.000Z"
 },
"businessInformation": {
                           "company": "Qualys",
                           "department": "Engineering",
                           "ownedBy": "Paul",
                           "environment": "QA",
                           "managedBy": "Amit",
```

```
 "supportedBy": "Nick",
                        "supportGroup": "ABC_01",
                       "operationalStatus": "Blocked"
                   },
                   "assignedLocation": {
                        "name": "4492 Camino De La Plaza, Pune,IN",
                        "city": "Pune",
                       "state": "MH",
                       "country": "IN"
 },
"businessAppListData": {
                        "businessApp": [
 {
                                 "id": "BARCODE283904",
                                 "name": "Quoting App",
                                 "environment": "Production",
                                 "businessCriticality": "2 - Less 
Critical",
                                 "managedBy": "Amit",
                                 "ownedBy": "Narendra",
                                 "supportedBy": "Rishabh",
                                 "supportGroup": "SME Operations",
                                 "operationalStatus": "Mended",
                                 "status": "Installed",
                                 "usedFor": "Production"
 },
 {
                                 "id": "BARCODE2839067gfh",
                                 "name": "HRA",
                                 "environment": "Production",
                                 "businessCriticality": "1 - Most 
Critical",
                                 "managedBy": "Amit",
                                 "ownedBy": "Narendra",
                                 "supportedBy": "Rishabh",
                                 "supportGroup": "SME Operations",
                                 "operationalStatus": "broken",
                                 "status": "Installed",
                                 "usedFor": "Production"
 }
\sim 100 \sim 100 \sim 100 \sim 100 \sim 100 \sim 100 \sim 100 \sim 100 \sim 100 \sim 100 \sim 100 \sim 100 \sim 100 \sim 100 \sim 100 \sim 100 \sim 100 \sim 100 \sim 100 \sim 100 \sim 100 \sim 100 \sim 100 \sim 100 \sim 
 },
"riskScore": 690,
                   "passiveSensor": null,
"asn": "AS27385",
                   "isp": "Qualys, Inc.",
```

```
 "domain": [
                     "qualys.com",
                     "qualys.in",
               \frac{1}{2},
                "subdomain": [
                      "docs.qualys.com",
                      "www.qualys.com"
                ],
                "whois": [
 {
                   "domain": "vulnerability-management.com",
                   "createdDate": null,
                   "dnssec": null,
                   "domainStatus": "clientTransferProhibited",
                   "registrantOrganization": "Qualys, Inc.",
                   "registrantName": null,
                   "registrantEmail":
                   "6d229c2ef8870a654745766aab8e6ace-
49101@contact.gandi.net",
                   "registrantContact": null,
                   "registrar": "Gandi SAS",
                   "organizationName": "Qualys, Inc.",
                   "updatedDate": null
 }
                "missingSoftware": null, 
"customAttributes": [
\{ "key": "Media State4",
                     "value": "Media disconnected",
                     "connectorName": "Qualys"
                   },
{
                    "key": "Default Gateway11",
                    "value": "192.168.1.1",
                    "connectorName": "Qualys"
                  },
                  ...
 {
                    "key": "Subnet Mask",
                    "value": "255.255.255.0",
                    "connectorName": "Qualys"
 },
                 ...
                ],
```

```
 "processor": null
 }
       ]
    }
}
```
#### Sample - Get asset details using asset by assetid

Request

```
curl --location --request GET
'<qualys_base_url>/rest/2.0/get/am/asset?assetId=19605572--header
'Content-Type: application/json' --header 'Authorization: Bearer 
<JWT
Token>' --header 'Content-Type: application/xml' --data-raw
'<FilterRequest>'
```
#### Filter in XML

```
<FilterRequest>
<filters>
<Criteria field="missingSoftware.product"
operator="EQUALS"><value>Windows Defender</value></Criteria>
</filters>
</FilterRequest>
```
#### Filter in json

```
{
      "filters": [
      {
      "field": "missingSoftware.product",
      "operator": "EQUALS",
      "value": " Windows Defender "
      }
      ]
      }
Response
      {
      "responseMessage": "Valid API Access",
      "count": 1,
      "responseCode": "SUCCESS",
      "lastSeenAssetId": null,
      "hasMore": 0,
      "assetListData": {
      "asset": [
      {
```

```
"assetId": 19605572,
"assetUUID": "3eb82cb6-1026-465f-a68c-94e4a95a921b",
"hostId": 999990762,
...
"businessInformation": null,
"assignedLocation": null,
"businessAppListData": null,
"riskScore": null,
"passiveSensor": null,
"domain": null,
"subdomain": null,
"missingSoftware": [
{
"name": "Microsoft Windows Defender",
"category1": "Security",
"category2": "Endpoint Protection",
"publisher": "Microsoft",
"product": "Windows Defender",
"rule": "regression_14",
"criteria": [
{
"criteria": "ANY Version ",
"release": [
"ANY"
]
}
\mathbf{I}},
{
"name": "Microsoft Defender Advanced Threat
Protection",
"category1": "Security",
"category2": "Endpoint Protection",
"publisher": "Microsoft",
"product": "Microsoft Defender Advanced Threat
Protection",
"rule": "regression_14",
"criteria": [
{
"criteria": "ANY Version ",
"release": [
"ANY"
]
}
\mathbf{I}
```

```
},
...
\frac{1}{2},
"whois": null,
"isp": null,
"asn": null,
"easmTags": null,
...
}
]
}
}
```
#### Sample - added "hostingCategory1" Information

#### Asset by AssetID

```
Request:
curl --location --request GET
'<qualys_base_url>/rest/2.0/get/am/asset?assetId=22303276' --
header
'Content-Type: application/json' --header 'Authorization: Bearer 
<JWT Token>'
```
#### Response

```
{
"responseMessage": "Valid API Access",
"count": 1,
"responseCode": "SUCCESS",
"lastSeenAssetId": null,
"hasMore": 0,
"assetListData": {
"asset": [
{
"assetId": 22303276,
"assetUUID": "383c0696-0ac9-42f8-8189-28b7e81f4bb0",
"hostId": null,
...
"missingSoftware": null,
"whois": [
{
"domain": "blujaysolutions.com",
"createdDate": "2016-11-30T00:00:00.000Z",
...
}
\cdot"isp": "Amazon.com, Inc.",
```

```
"asn": "AS16509",
"easmTags": [
"cloud"
\frac{1}{2}"hostingCategory1": "ThirdParty",
"customAttributes": null,
"processor": null
}
\lceil}
}
```
**Note:** We also support this for includeFields and excludeFields. See the following example.

Example: Asset by asset ID API with includeFields

#### Request

```
curl --location --request GET 
'<qualys_base_url>/rest/2.0/get/am/asset?
assetId=22303276&includeFields=hostingCategory1' --header 
'Content-Type:
application/json' --header 'Authorization: Bearer <JWT Token>'
```
#### Response

```
{
"responseMessage": "Valid API Access",
"count": 1,
"responseCode": "SUCCESS",
"lastSeenAssetId": null,
"hasMore": 0,
"assetListData": {
"asset": [
{
"assetId": 22303276,
"assetUUID": "383c0696-0ac9-42f8-8189-28b7e81f4bb0",
"hostId": null,
...
"missingSoftware": null,
"whois": null,
"isp": null,
"asn": null,
"easmTags": null,
"hostingCategory1": "ThirdParty",
"customAttributes": null,
"processor": null
}
```
 $\,$   $\,$   $\,$ }

## <span id="page-32-0"></span>Get Host Details of All Assets

Get details of all assets that satisfy the filter criteria to include or exclude specified fields. If you don't provide filter parameter, it will show details of all the assets.

#### **rest/2.0/search/am/asset**

[POST]

#### Input Parameter

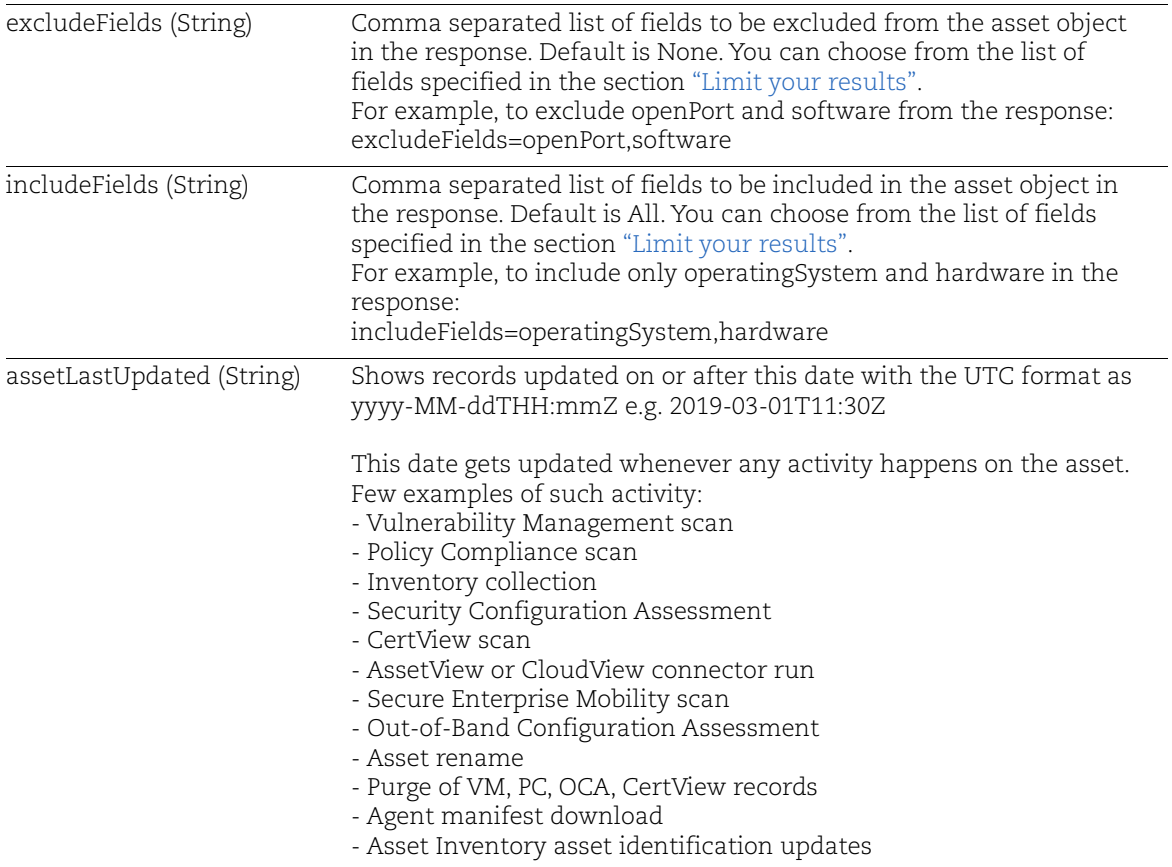

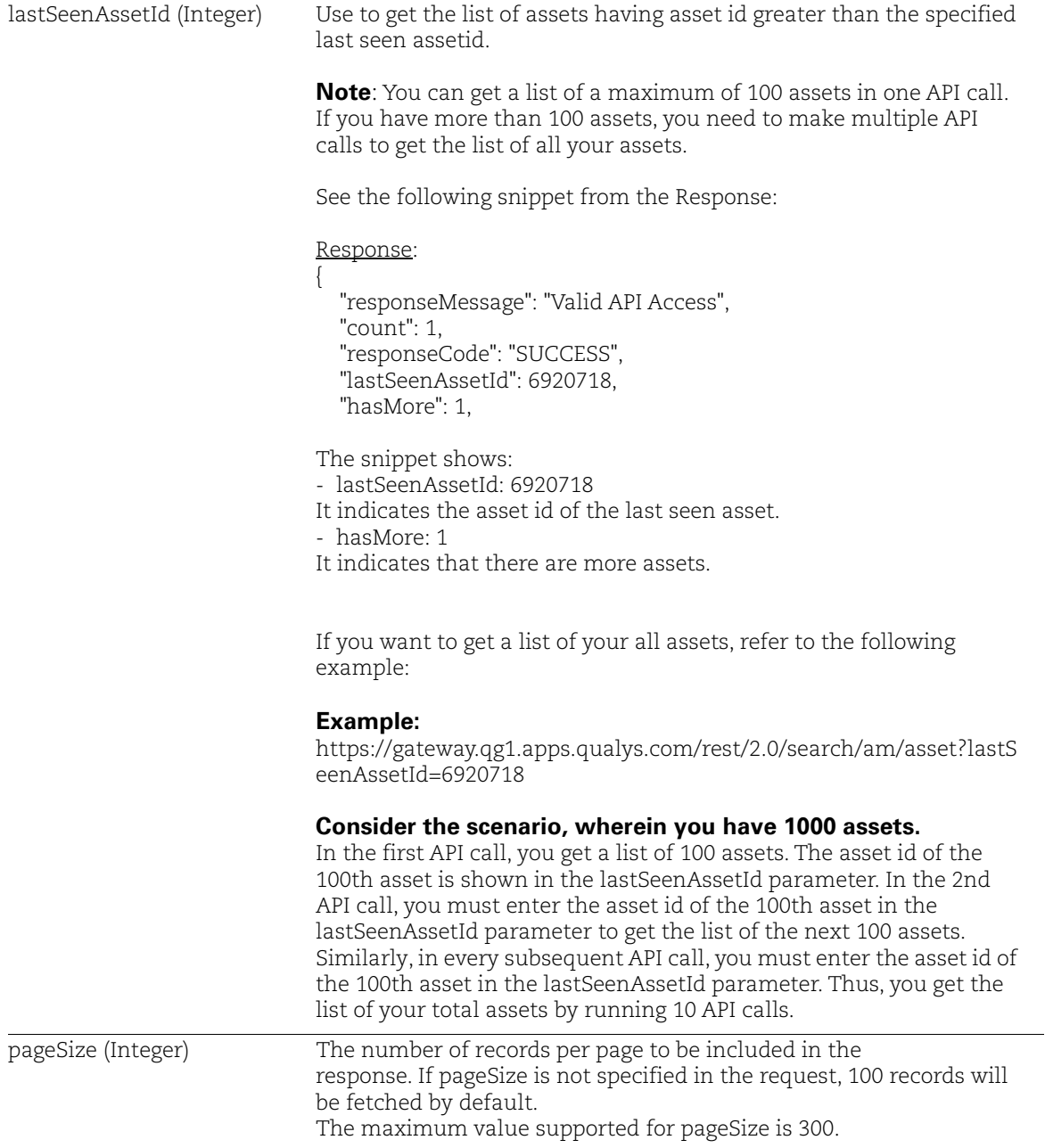

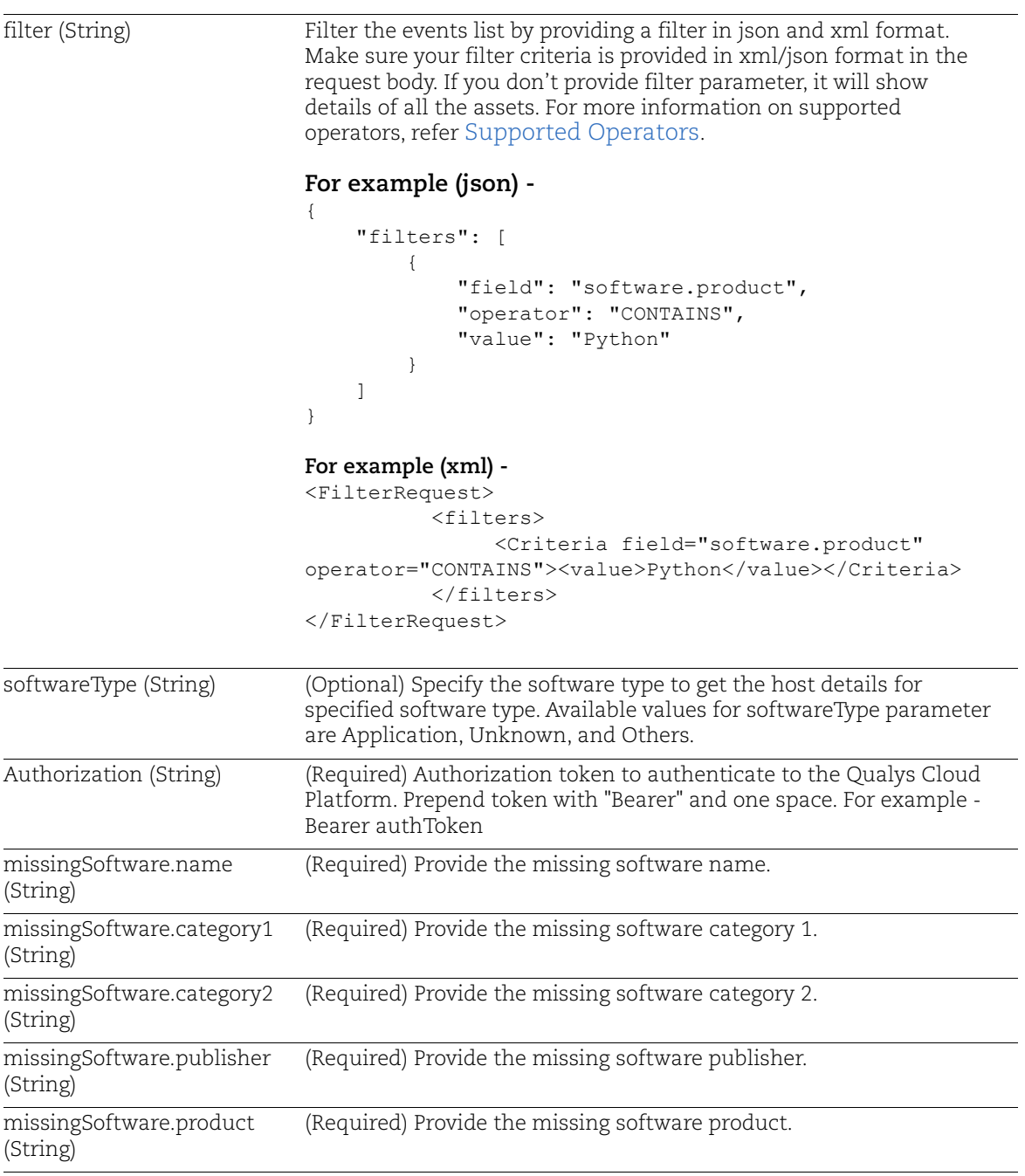

#### Sample - Get details of all asset

Request (without filter):

```
curl -X POST -H "Accept: application/json" -H "Authorization: 
Bearer <JWTToken>" -H "Content-Type: application/json" -i 
"https://gateway.qg1.apps.qualys.com/rest/2.0/search/am/asset"
```
Request (with filter - xml):

```
curl -X POST -H "Accept: application/xml" -H "Authorization: 
Bearer <JWTToken>" -H "Content-Type: application/xml" -i 
"https://gateway.qg1.apps.qualys.com/rest/2.0/search/am/asset" < 
filter.xml
```
Here, **filter.xml** file is the request in xml format.

Request (with filter - json):

```
curl -X POST -H "Accept: application/json" -H "Authorization: 
Bearer <JWTToken>" -H "Content-Type: application/json" -i 
"https://gateway.qg1.apps.qualys.com/rest/2.0/search/am/asset" < 
filter.json
```
Here, **filter.json** file is the request in json format.

Sample Request body in xml format (filter.xml)

```
<FilterRequest>
     <filters>
         <Criteria field="operatingSystem.category1" 
operator="EQUALS"><value>Mac</value></Criteria>
     </filters>
</FilterRequest>
```
Sample Request body in json format (filter.json)

```
{
           "filters": [
      \{ "field": "operatingSystem.category1",
                   "operator": "EQUALS",
                   "value": "Mac"
       }
           ]
      }
Response:
      {
           "responseMessage": "Valid API Access",
```
```
 "count": 1,
     "responseCode": "SUCCESS",
     "lastSeenAssetId": 6920718,
     "hasMore": 1,
     "assetListData": {
         "asset": [
\{ "assetId": 6920718,
                 "assetUUID": "50d20290-c66a-42e7-8c0a-
ba6e92b6324c",
                 "hostId": 1437386,
                 "lastModifiedDate": "2021-04-06T10:02:33.000Z",
                 "agentId": null,
                 "createdDate": "2020-11-25T12:49:25.000Z",
                 "sensorLastUpdatedDate": "2021-04-
06T10:02:33.000Z",
                 "assetType": "HOST",
                 "address": "10.115.110.95",
                 "dnsName": "localhost.localdomain",
                 "assetName": "localhost.localdomain",
                 "netbiosName": null,
                 "timeZone": "IST",
                 "biosDescription": null,
                 "lastBoot": null,
                 "totalMemory": 5806,
                 "cpuCount": null,
                 "lastLoggedOnUser": "root",
                 "hwUUID": "422a2b16-4c8b-588a-a20c-c1851ad7e376",
                "biosSerialNumber": "VMware-42 2a 2b 16 4c 8b 58 8a-
a2 0c c1 85 1a d7 e3 76",
                 "biosAssetTag": "No Asset Tag",
                 "isContainerHost": false,
                  "operatingSystem": {
                     "osName": "The CentOS Project CentOS 7 (1810)",
                      "fullName": "The CentOS Project CentOS 7 
(1810)",
                      "category": "Linux / Server",
                      "category1": "Linux",
                      "category2": "Server",
                      "productName": "CentOS",
                      "publisher": "The CentOS Project",
                      "edition": null,
                      "marketVersion": "7",
                      "version": "1810",
                      "update": null,
                      "architecture": null,
```

```
 "lifecycle": {
                         "gaDate": "2018-12-03T00:00:00.000Z",
                         "eolDate": "2020-12-31T00:00:00.000Z",
                         "eosDate": "2024-06-30T00:00:00.000Z",
                         "stage": "EOL",
                         "lifeCycleConfidence": "Exact",
                         "eolSupportStage": "Full updates",
                         "eosSupportStage": "Maintenance Updates"
 },
                     "taxonomy": {
                        "id": null,
                         "name": "Linux / Server",
                         "category1": "Linux",
                         "category2": "Server"
 },
                     "productUrl": 
"https://www.centos.org/,https://en.wikipedia.org/wiki/CentOS,",
                     "productFamily": null,
                     "installDate": null,
                     "release": "7.4.1708"
                 },
                 "hardware": {
                     "fullName": "VMware VMware Virtual Platform 
VMware Virtual Platform",
                     "category": "Virtualized / Virtual Machine",
                     "category1": "Virtualized",
                     "category2": "Virtual Machine",
                     "manufacturer": "VMware",
                     "productName": "VMware Virtual Platform",
                     "model": "VMware Virtual Platform",
                     "lifecycle": {
                         "introDate": null,
                         "gaDate": null,
                         "eosDate": null,
                         "obsoleteDate": null,
                         "stage": "Unknown",
                         "lifeCycleConfidence": " "
 },
                     "taxonomy": {
                         "id": null,
                        "name": "Virtualized / Virtual Machine",
                         "category1": "Virtualized",
                         "category2": "Virtual Machine"
 },
                     "productUrl": 
"https://www.linuxjournal.com/article/3458,,",
```

```
 "productFamily": null
               },
               "userAccountListData": null,
               "openPortListData": {
                  "openPort": [
 {
                         "port": 709,
                         "description": "",
                         "protocol": "UDP",
                         "detectedService": "portmap/rpcbind",
                         "firstFound": "2020-11-
25T12:46:42.000Z",
                         "lastUpdated": "2020-11-
25T12:46:42.000Z"
 },
 {
                         "port": 50000,
                         "description": "",
                         "protocol": "TCP",
                         "detectedService": 
"IBM_DB2_Universal_Database",
                         "firstFound": "2020-11-
25T12:46:42.000Z",
                         "lastUpdated": "2020-11-
25T12:46:42.000Z"
 },
 {
                         "port": 6000,
                         "description": "",
                         "protocol": "TCP",
                         "detectedService": "x11",
                         "firstFound": "2020-11-
25T12:46:42.000Z",
                         "lastUpdated": "2020-11-
25T12:46:42.000Z"
 },
 {
                         "port": 22,
                         "description": "",
                         "protocol": "TCP",
                         "detectedService": "ssh",
                         "firstFound": "2020-11-
25T12:46:41.000Z",
                         "lastUpdated": "2020-11-
25T12:46:41.000Z"
 },
```

```
 {
                          "port": 3389,
                          "description": "",
                          "protocol": "TCP",
                          "detectedService": null,
                          "firstFound": "2020-11-
25T12:46:42.000Z",
                          "lastUpdated": "2020-11-
25T12:46:42.000Z"
 },
 {
                          "port": 111,
                          "description": "",
                          "protocol": "UDP",
                          "detectedService": "rpc_udp",
                          "firstFound": "2020-11-
25T12:46:42.000Z",
                          "lastUpdated": "2020-11-
25T12:46:42.000Z"
 },
 {
                          "port": 111,
                          "description": "",
                          "protocol": "TCP",
                          "detectedService": "rpc",
                          "firstFound": "2020-11-
25T12:46:41.000Z",
                          "lastUpdated": "2020-11-
25T12:46:41.000Z"
 }
design to the control of the control of the control of the control of the control of the control of the control of
               },
               "volumeListData": {
                   "volume": [
 {
                          "name": "tmpfs",
                          "free": 2737078272,
                          "size": 3043934208
 },
 {
                          "name": "/dev/mapper/centos-home",
                          "free": 18629619712,
                          "size": 18700304384
 },
 {
                          "name": "devtmpfs",
```

```
 "free": 3026444288,
                                   "size": 3026444288
 },
 {
                                   "name": "/dev/mapper/centos-root",
                                   "free": 19672580096,
                                   "size": 38304645120
 },
 {
                                   "name": "/dev/sda1",
                                   "free": 876040192,
                                   "size": 1063256064
 }
\sim 100 \sim 100 \sim 100 \sim 100 \sim 100 \sim 100 \sim 100 \sim 100 \sim 100 \sim 100 \sim 100 \sim 100 \sim 100 \sim 100 \sim 100 \sim 100 \sim 100 \sim 100 \sim 100 \sim 100 \sim 100 \sim 100 \sim 100 \sim 100 \sim 
                    },
                    "networkInterfaceListData": {
                         "networkInterface": [
 {
                                   "hostname": "localhost.localdomain",
                                   "addressIpV4": "192.168.122.1",
                                   "addressIpV6": null,
                                   "macAddress": "52:54:00:77:e1:71",
                                   "interfaceName": "virbr0",
                                   "dnsAddress": null,
                                   "gatewayAddress": "",
                                   "manufacturer": null,
                                   "macVendorIntroDate": null,
                                   "addresses": null
 },
 {
                                   "hostname": "localhost.localdomain",
                                   "addressIpV4": "10.115.110.95",
                                   "addressIpV6": 
"fe80:0:0:0:250:56ff:feaa:e2da",
                                   "macAddress": "00:50:56:aa:e2:da",
                                   "interfaceName": "ens192",
                                   "dnsAddress": null,
                                   "gatewayAddress": "",
                                   "manufacturer": "VMware",
                                   "macVendorIntroDate": 946944000000,
                                   "addresses": null
 }
\sim 100 \sim 100 \sim 100 \sim 100 \sim 100 \sim 100 \sim 100 \sim 100 \sim 100 \sim 100 \sim 100 \sim 100 \sim 100 \sim 100 \sim 100 \sim 100 \sim 100 \sim 100 \sim 100 \sim 100 \sim 100 \sim 100 \sim 100 \sim 100 \sim 
                    },
                    "softwareListData": {
                         "software": [
```

```
 {
                             "id": -5698725809391962787,
                             "fullName": "Python 2.7.5 64-Bit",
                             "softwareType": "Application",
                             "isIgnored": false,
                             "ignoredReason": null,
                            "category": "Application Development / 
Programming Languages",
                            "category1": "Application Development",
                             "category2": "Programming Languages",
                             "productName": "Python",
                             "component": null,
                             "publisher": "Python",
                             "edition": null,
                             "marketVersion": "2",
                             "version": "2.7",
                             "update": "2.7.5",
                             "architecture": "64-Bit",
                             "installDate": "2020-03-
27T16:11:47.000Z",
                             "installPath": null,
                             "lastUpdated": "2020-11-
25T12:46:46.000Z",
                             "lastUseDate": null,
                             "language": null,
                             "formerlyKnownAs": null,
                             "isPackage": false,
                             "isPackageComponent": false,
                             "packageName": null,
                             "productUrl": 
"https://en.wikipedia.org/wiki/History_of_Python,,",
                             "lifecycle": {
                              "gaDate": "2010-07-03T00:00:00.000Z",
                                 "eolDate": "2020-01-
01T00:00:00.000Z",
                                 "eosDate": "2020-01-
01T00:00:00.000Z",
                                 "stage": "EOL/EOS",
                                 "lifeCycleConfidence": "Exact",
                                 "eolSupportStage": "End-of-life",
                                 "eosSupportStage": "End-of-life"
 },
                            "supportStageDesc": "Python's policy is 
to drop support major versions once they reach their end of life",
                             "license": {
                                 "category": "Open Source",
```

```
 "subcategory": "Python License 
(Python-2.0)"
 },
                            "authorization": "Authorized"
 },
{<br>}
                            "id": 9136542396418607016,
                            "fullName": "OpenBSD OpenSSH Server 
7.4p1",
                            "softwareType": "Application",
                            "isIgnored": false,
                            "ignoredReason": null,
                            "category": "Networking / Access 
Software",
                            "category1": "Networking",
                            "category2": "Access Software",
                            "productName": "OpenSSH",
                            "component": "Server",
                            "publisher": "OpenBSD",
                            "edition": null,
                            "marketVersion": "7",
                            "version": "7.4",
                            "update": "7.4p1",
                            "architecture": null,
                            "installDate": "2020-03-
05T14:23:53.000Z",
                            "installPath": null,
                            "lastUpdated": "2020-11-
25T12:46:53.000Z",
                            "lastUseDate": null,
                            "language": null,
                            "formerlyKnownAs": "OpenBSD Secure 
Shell",
                            "isPackage": true,
                            "isPackageComponent": false,
                            "packageName": null,
                            "productUrl": 
"https://en.wikipedia.org/wiki/OpenSSH,,",
                            "lifecycle": {
                             "gaDate": "2016-12-19T00:00:00.000Z",
                                "eolDate": null,
                                "eosDate": null,
                                "stage": "EOL",
                              "lifeCycleConfidence": "Calculated",
                                "eolSupportStage": " ",
                                "eosSupportStage": " "
```

```
 },
                                   "supportStageDesc": null,
                                   "license": {
                                        "category": "Open Source",
                                     "subcategory": "BSD 2-Clause License 
(FreeBSD/Simplified)"
 },
                                   "authorization": "Authorized"
 }
\sim 100 \sim 100 \sim 100 \sim 100 \sim 100 \sim 100 \sim 100 \sim 100 \sim 100 \sim 100 \sim 100 \sim 100 \sim 100 \sim 100 \sim 100 \sim 100 \sim 100 \sim 100 \sim 100 \sim 100 \sim 100 \sim 100 \sim 100 \sim 100 \sim 
                    },
                    "provider": null,
                    "cloudProvider": null,
                    "agent": null,
                    "sensor": {
                         "activatedForModules": [
                              "VM"
 ],
                         "pendingActivationForModules": [],
                         "lastVMScan": 1606306572000,
                         "lastComplianceScan": 0,
                         "lastFullScan": 1606306572000
                    },
                    "container": null,
                    "inventory": {
                         "source": "IP",
                         "created": 1606308565000,
                         "lastUpdated": 1617703353000
                    },
                    "activity": null,
                    "tagList": {
                         "tag": [
 {
                                   "tagId": 14151022,
                                   "tagName": "static split",
                                   "foregroundColor": 0,
                                   "backgroundColor": -65536,
                                   "businessImpact": null,
                               "criticalityScore": 3
 }
design to the control of the control of the control of the control of the control of the control of the control of
                    },
                    "serviceList": null,
                    "lastLocation": null,
                    "criticality": {
                         "score": 2,
```

```
 "isDefault": true,
                     "lastUpdated": "2021-06-30T09:43:27.000Z"
 },
"businessInformation": {
                     "company": "Qualys",
                     "department": "Engineering",
                     "ownedBy": "Paul",
                     "environment": "QA",
                     "managedBy": "Amit",
                     "supportedBy": "Nick",
                     "supportGroup": "ABC_01",
                     "operationalStatus": "Blocked"
                 },
                 "assignedLocation": {
                     "name": "4492 Camino De La Plaza, Pune,IN",
                     "city": "Pune",
                     "state": "MH",
                     "country": "IN"
                 },
                 "businessAppListData": {
                     "businessApp": [
 {
                             "id": "BARCODE283904",
                             "name": "Quoting App",
                             "environment": "Production",
                             "businessCriticality": "2 - Less 
Critical",
                             "managedBy": "Amit",
                             "ownedBy": "Narendra",
                             "supportedBy": "Rishabh",
                             "supportGroup": "SME Operations",
                             "operationalStatus": "Mended",
                             "status": "Installed",
                             "usedFor": "Production"
 },
{
                             "id": "BARCODE2839067gfh",
                             "name": "HRA",
                             "environment": "Production",
                             "businessCriticality": "1 - Most 
Critical",
                             "managedBy": "Amit",
                             "ownedBy": "Narendra",
                             "supportedBy": "Rishabh",
                             "supportGroup": "SME Operations",
                             "operationalStatus": "broken",
```

```
 "status": "Installed",
                                         "usedFor": "Production"
 }
design to the control of the control of the control of the control of the control of the control of the control of
                        },
                        "riskScore": 690,
                        "passiveSensor": null,
                        "asn": "AS27385",
                        "isp": "Qualys, Inc.",
                        "domain": [
                               "qualys.com",
                               "qualys.in",
 ],
                        "subdomain": [
                                "docs.qualys.com",
                                "www.qualys.com"
                       \frac{1}{2},
                        "whois": [
 {
                            "domain": "vulnerability-management.com",
                            "createdDate": null,
                            "dnssec": null,
                            "domainStatus": "clientTransferProhibited",
                            "registrantOrganization": "Qualys, Inc.",
                            "registrantName": null,
                            "registrantEmail":
                            "6d229c2ef8870a654745766aab8e6ace-
49101@contact.gandi.net",
                            "registrantContact": null,
                            "registrar": "Gandi SAS",
                            "organizationName": "Qualys, Inc.",
                            "updatedDate": null
 }
"missingSoftware": null, 
"customAttributes": [
\{ "key": "Media State4",
                               "value": "Media disconnected",
                               "connectorName": "Qualys"
\}, \}, \}, \}, \}, \}, \}, \}, \}, \}, \}, \}, \}, \}, \}, \}, \}, \}, \}, \}, \}, \}, \}, \}, \}, \}, \}, \}, \}, \}, \}, \}, \}, \}, \}, \}, \},
{\big not a set of a set of a set of a set of a set of a set of a set of a set of a set of a set of a set of a
                             "key": "Default Gateway11",
                             "value": "192.168.1.1",
                             "connectorName": "Qualys"
\}, \}, \}, \}, \}, \}, \}, \}, \}, \}, \}, \}, \}, \}, \}, \}, \}, \}, \}, \}, \}, \}, \}, \}, \}, \}, \}, \}, \}, \}, \}, \}, \}, \}, \}, \}, \},
                           ...
```

```
 {
                     "key": "Subnet Mask",
                      "value": "255.255.255.0",
                     "connectorName": "Qualys"
                  },
                  ...
                \frac{1}{\sqrt{2}} "processor": null
            }
        ]
    }
}
```
## Import Business Information Metadata

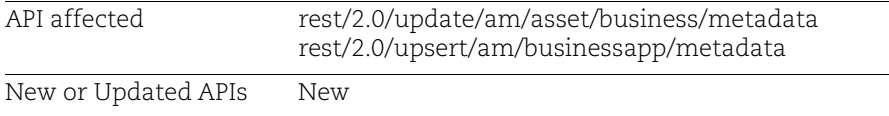

With this release, we've added support to import asset business metadata and business app metadata using v2 APIs. This support is available for CSAM Paid and Trial subscriptions only. You'll be able to import maximum 250 records in the single request.

#### Sample - Import Business App Metadata

These parameters are mandatory in the request body to import business app metadata: businessAppId, name, created, and lastUpdated

#### Request:

```
curl -X POST -H "Accept: */*" -H "Authorization: Bearer 
<JWTToken>" -H "Content-Type: application/json" -i 
"https://gateway.qg1.apps.qualys.com/rest/2.0/update/am/businessap
p/metadata" --data-binary @asset-business-metadata.json
```
Request body:

```
{ 
   "data": [
     {
       "businessAppId": "2fc86c650a0a0bb4003698b5331640df",
       "name": "Banking Service",
       "businessCriticality": "1 - Most Critical",
       "status": "Installed",
       "environment": "Production",
       "usedFor": "Production",
       "created": 1620643264000,
       "lastUpdated": 1620653309000,
       "operationalStatus": "Installed",
       "ownedBy": "Joey Bolick",
       "managedBy": "Byron Fortuna",
       "supportedBy": "John Doe",
       "supportGroup": "IT Operations"
     },
     {
       "businessAppId": "5678f28f933a31003b4bb095e57ffb88",
       "name": "Customer Support Portal",
       "businessCriticality": "3 - Low",
       "status": "Installed",
       "environment": "Development",
       "usedFor": "Development",
```

```
 "created": 1620643264000,
              "lastUpdated": 1620653309000,
              "operationalStatus": "Installed",
              "ownedBy": "Joey Bolick",
              "managedBy": "Byron Fortuna",
              "supportedBy": "John Doe",
              "supportGroup": "Application Security"
            }
         ]
      }
Response:
      {
           "requestId": "8e9b3fd5-bb89-4666-a472-4bc5758335a2",
           "responseMessage": "Business app metadata imported successfully",
           "responseCode": "SUCCESS",
           "failedIds": null
      }
```
**Note**: If the business app data for the associated business app id of the asset is not present then the association of that business app with the asset will not happen but the rest of all the data will get updated.

#### Sample - Import Asset Business Metadata

API request:

```
curl -X POST -H "Accept: */*" -H "Authorization: Bearer 
<JWTToken>" -H "Content-Type: application/json" -i 
"https://gateway.qg1.apps.qualys.com/rest/2.0/update/am/asset/busi
ness/metadata" < asset-business-metadata.json
```
Request Body

{

```
 "data": [
   {
     "qualysAssetId": "6420613",
     "metadata": {
       "operationalStatus": "Operational",
       "environment": "Production",
       "company": "ACME US",
       "department": "IT Operations",
       "ownedBy": "Joey Bolick",
       "managedBy": "Byron Fortuna",
       "supportedBy": "John Doe",
       "supportGroup": "IT Operations",
       "businessAppIds": ["2fc86c650a0a0bb4003698b5331640df"],
       "assignedLocation": {
         "name": "401 Biscayne St, Miami FL",
         "street": "401 Biscayne St, Miami FL",
         "city": "Miami",
```

```
 "state": "FL",
                 "country": "USA"
        }
             }
           },
           {
             "qualysAssetId": "6286688",
             "metadata": {
               "operationalStatus": "Repair",
               "environment": "Development",
                "company": "ACME Italy",
                "department": "Customer Support",
                "ownedBy": "Joey Bolick",
                "managedBy": "Byron Fortuna",
                "supportedBy": "John Doe",
                "supportGroup": "Customer Support",
                "businessAppIds": 
       ["27d415a8c0a8000b00ffe2ab0f82e8d2","5678f28f933a31003b4bb095e57ffb88"],
                "assignedLocation": {
                 "name": "123 Plazuela Roma Italy",
                 "street": "123 Plazuela Roma Italy",
        "city": "Roma",
        "state": "Roma",
                 "country": "Italy"
        }
             }
           }
         ]
      }
Response:
       {
            "requestId": "9017b662-01c9-4e74-97c5-eae6d29f08ed",
            "responseMessage": "Asset metadata imported successfully",
            "responseCode": "SUCCESS",
            "failedIds": null
```
}

# Import Business Information Metadata

Use these API functions to import asset business metadata and business app metadata using v2 APIs. This support is available for CSAM Paid and Trial subscriptions only. You'll be able to import maximum 250 records in the single request.

### Permissions

- User must have the GAV/CSAM module and the "App API Enabled" option enabled for that role.

#### **Note**:

1) For updating business information metadata, you need to send new request with desired attributes to be changed along with all the attributes. If you don't include an attribute in the request, the value of the attribute will be override with NULL value.

2) If you have changed business app metadata then you need to explicitly send a request to change the asset business metadata for those assets.

# Import Business App Metadata

Import business app metadata as per input criteria in the request body.

### **rest/2.0/upsert/am/businessapp/metadata**

[POST]

### Input Parameters for Business Information Metadata

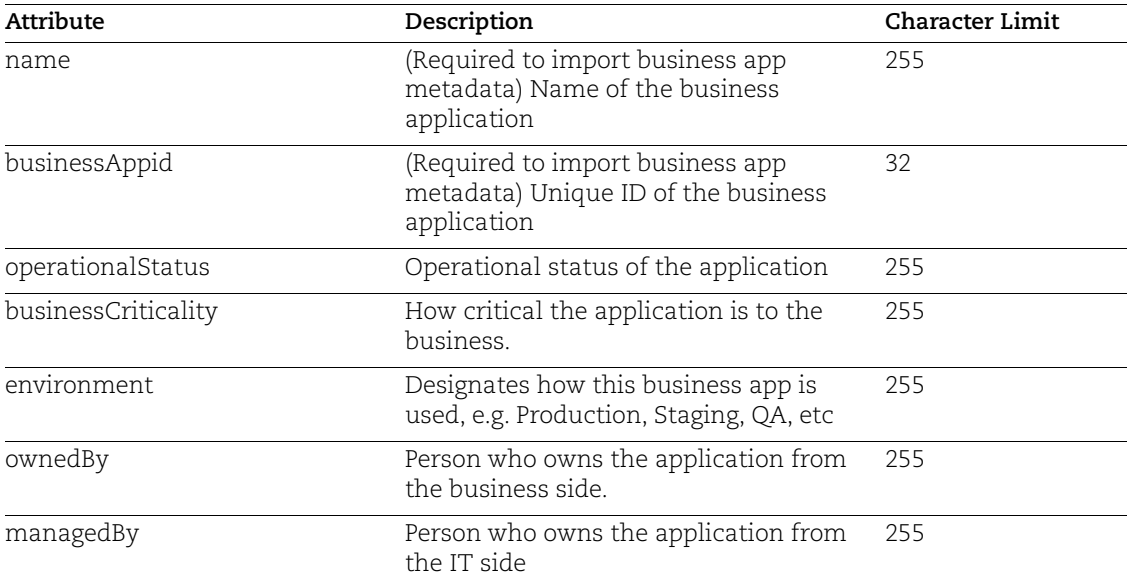

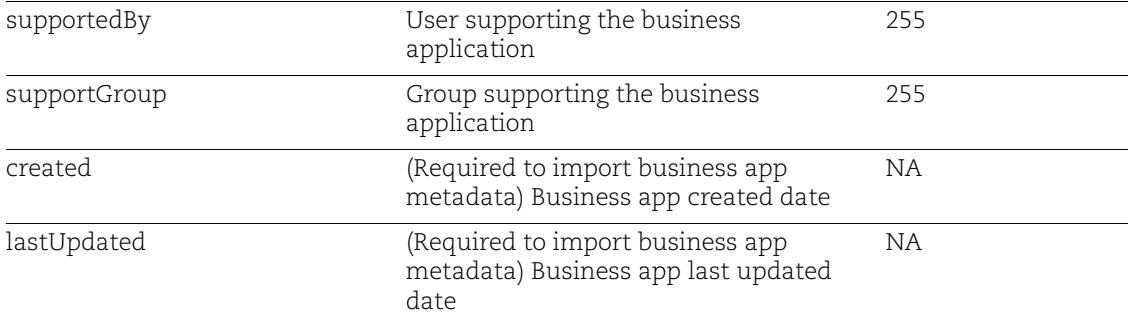

Request:

```
curl -X POST -H "Accept: */*" -H "Authorization: Bearer 
<JWTToken>" -H "Content-Type: application/json" -i 
"https://gateway.qg1.apps.qualys.com/rest/2.0/upsert/am/businessap
p/metadata" --data-binary @business-metadata.json
```
**Note**: If the json file mentioned in the request is available in a different directory, provide its path accordingly.

Request body:

```
{ 
   "data": [
     {
       "businessAppId": "2fc86c650a0a0bb4003698b5331640df",
       "name": "Banking Service",
       "businessCriticality": "1 - Most Critical",
       "status": "Installed",
       "environment": "Production",
       "usedFor": "Production",
       "created": 1620643264000,
       "lastUpdated": 1620653309000,
       "operationalStatus": "Installed",
       "ownedBy": "Joey Bolick",
       "managedBy": "Byron Fortuna",
       "supportedBy": "John Doe",
       "supportGroup": "IT Operations"
     },
     {
       "businessAppId": "5678f28f933a31003b4bb095e57ffb88",
       "name": "Customer Support Portal",
       "businessCriticality": "3 - Low",
       "status": "Installed",
       "environment": "Development",
```

```
 "usedFor": "Development",
              "created": 1620643264000,
              "lastUpdated": 1620653309000,
              "operationalStatus": "Installed",
              "ownedBy": "Joey Bolick",
              "managedBy": "Byron Fortuna",
              "supportedBy": "John Doe",
              "supportGroup": "Application Security"
            }
         ]
      }
Response:
      {
           "requestId": "8e9b3fd5-bb89-4666-a472-4bc5758335a2",
           "responseMessage": "Business app metadata imported successfully",
           "responseCode": "SUCCESS",
           "failedIds": null
      }
```
**Note**: If the business app data for the associated business app id of the asset is not present then the association of that business app with the asset will not happen but the rest of all the data will get updated.

## Import Asset Business Metadata

Import asset business metadata as per input criteria in the request body.

#### **rest/2.0/update/am/asset/business/metadata**

[POST]

### Input Parameters

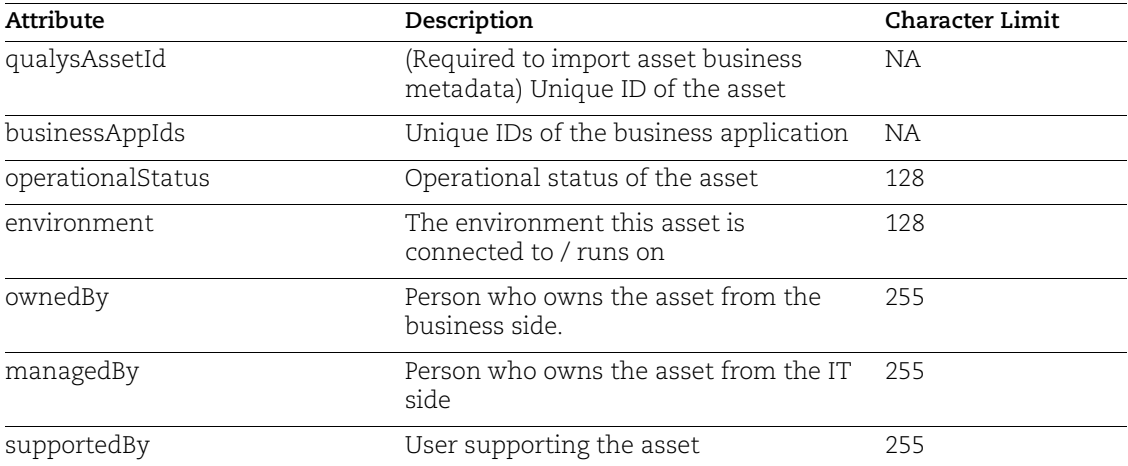

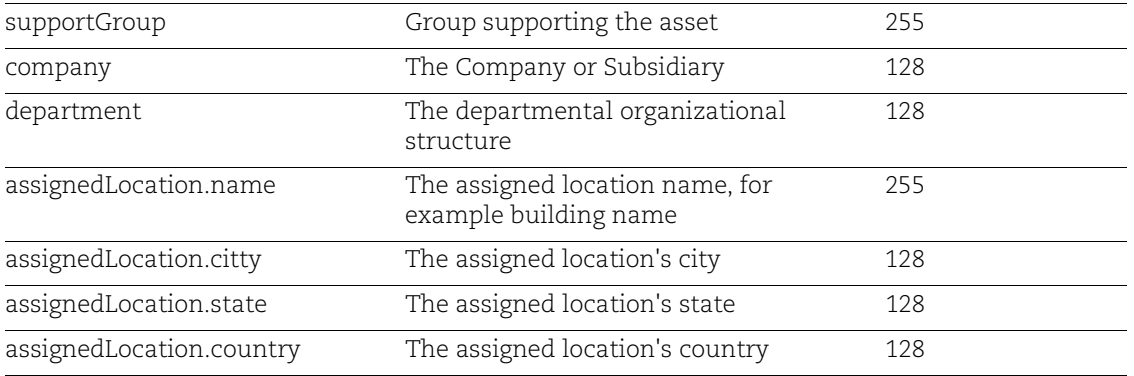

#### API request:

```
curl -X POST -H "Accept: */*" -H "Authorization: Bearer 
<JWTToken>" -H "Content-Type: application/json" -i 
"https://gateway.qg1.apps.qualys.com/rest/2.0/update/am/asset/busi
ness/metadata" --data-binary @asset-business-metadata.json
```
**Note**: If the json file mentioned in the request is available in a different directory, provide its path accordingly.

```
Request Body
```

```
{
   "data": [
     {
       "qualysAssetId": "6420613",
       "metadata": {
          "operationalStatus": "Operational",
          "environment": "Production",
          "company": "ACME US",
          "department": "IT Operations",
          "ownedBy": "Joey Bolick",
          "managedBy": "Byron Fortuna",
          "supportedBy": "John Doe",
          "supportGroup": "IT Operations",
          "businessAppIds": ["2fc86c650a0a0bb4003698b5331640df"],
          "assignedLocation": {
            "name": "401 Biscayne St, Miami FL",
            "street": "401 Biscayne St, Miami FL",
            "city": "Miami",
            "state": "FL",
            "country": "USA"
 }
       }
     },
\left\{\begin{array}{ccc} & & \\ & & \end{array}\right\} "qualysAssetId": "6286688",
       "metadata": {
```

```
 "operationalStatus": "Repair",
         "environment": "Development",
         "company": "ACME Italy",
         "department": "Customer Support",
         "ownedBy": "Joey Bolick",
         "managedBy": "Byron Fortuna",
         "supportedBy": "John Doe",
         "supportGroup": "Customer Support",
         "businessAppIds": 
["27d415a8c0a8000b00ffe2ab0f82e8d2","5678f28f933a31003b4bb095e57ffb88"],
         "assignedLocation": {
           "name": "123 Plazuela Roma Italy",
           "street": "123 Plazuela Roma Italy",
           "city": "Roma",
           "state": "Roma",
           "country": "Italy"
         }
       }
     }
   ]
}
```
#### Response:

```
{
     "requestId": "9017b662-01c9-4e74-97c5-eae6d29f08ed",
     "responseMessage": "Asset metadata imported successfully",
     "responseCode": "SUCCESS",
     "failedIds": null
}
```
Import Business Information Metadata Import Asset Business Metadata

# Check Sync Status of an Active EASM Profile

Using this API, you can check the sync status of the active EASM profile.

#### **easm/v1/profile/status**

[GET]

#### Request:

```
curl --location --request GET 
'https://gateway.qg1.apps.qualys.com/easm/v1/profile/status' \ --
header 'Authorization: Bearer <JWT Token>'
```
#### Response:

 $\ddot{\phantom{a}}$ 

Response if the Discovery sync is In-Progress:

```
[
     {
         "profileId": 5552,
         "profileSaveTimestamp": "2022-12-15T15:27:18.000+00:00",
         "status": "IN_PROGRESS"
     }
]
```
Response if the Discovery sync is completed:

```
\overline{\mathbb{L}} {
           "profileId": 3101,
           "profileSaveTimestamp": "2022-08-19T15:28:27.000+00:00",
           "status": "COMPLETED"
      }
]
```
# GET List of Vulnerabilities Discovered by EASM

Use these API functions to get host data from GAV/CSAM.

#### **rest/2.0/search/am/easm/vulns**

[POST]

### Input Parameters

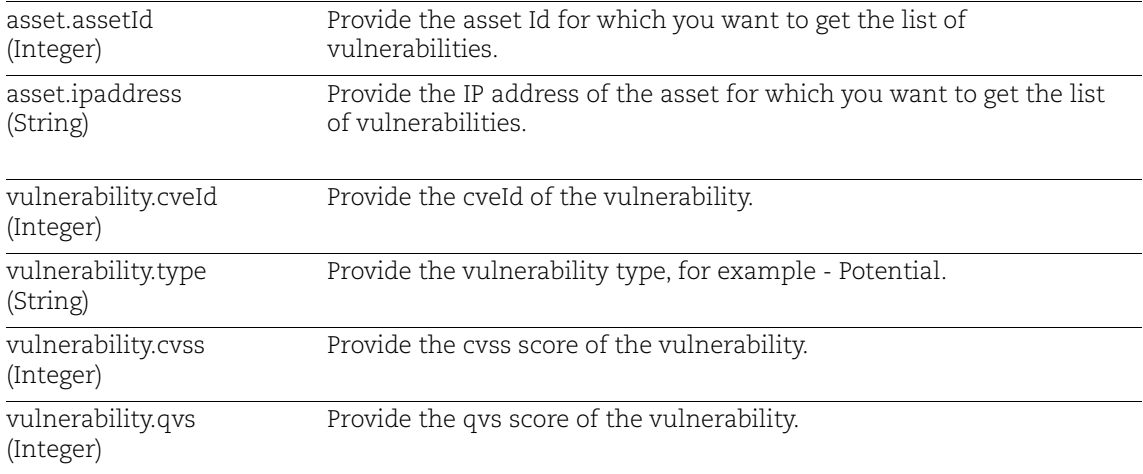

### Sample - Get a list of assets with vulnerabilities with specific CVEID, CVSS, and QVS

API Request without filter:

```
curl --location --request POST 
'https://gateway.qg1.apps.qualys.com/rest/2.0/search/am/easm/vulns
' \ --header 'Authorization: Bearer <JWT Token>' \--data-raw ''
```
#### Response

```
{
     "responseMessage": "Valid API Access",
     "count": 2,
     "responseCode": "SUCCESS",
     "lastSeenVulnId": 16972,
     "hasMore": 0,
     "externalVulnerabilityListData": {
         "vulnerability": [
```

```
\{ "ipaddress": "10.100.152.200",
                 "assetId": 19047900,
                 "vulnId": 16971,
                 "cveId": "CVE-2016-20012",
                 "type": "Potential",
                 "summary": "** DISPUTED ** OpenSSH through 8.7 
allows remote attackers, who have a suspicion that a certain 
combination of username and public key is known to an SSH server, 
to test whether this suspicion is correct. This occurs because a 
challenge is sent only when that combination could be valid for a 
login session. NOTE: the vendor does not recognize user 
enumeration as a vulnerability for this product.",
                 "lastUpdated": "2022-12-14",
                 "qvs": 37,
                 "cvss": 5.3
             },
 {
                 "ipaddress": "10.100.152.200",
                 "assetId": 19047900,
                 "vulnId": 16972,
                 "cveId": "CVE-2017-15906",
                 "type": "Potential",
                 "summary": "The process_open function in sftp-
server.c in OpenSSH before 7.6 does not properly prevent write 
operations in readonly mode, which allows attackers to create 
zero-length files.",
                 "lastUpdated": "2022-12-14",
                 "qvs": 30,
                 "cvss": 5.3
             }, 
}
}
```
API Request with filter in XML format:

Refer to the following example, wherein you can see a sample request to get all assets with vulnerabilities with CVSS greater then 9.

```
curl --location --request POST 
'https://gateway.qg1.apps.qualys.com/rest/2.0/search/am/easm/vulns
\mathbf{I} \
--header 'Authorization: Bearer <JWT Token> ' \
--header 'Content-Type: application/xml' \
--data-raw '<FilterRequest>
     <filters>
         <Criteria field="vulnerability.cvss" operator="GREATER">
             <value>9</value>
         </Criteria>
     </filters>
</FilterRequest>'
```
#### Response

```
{
     "responseMessage": "Valid API Access",
     "count": 2,
     "responseCode": "SUCCESS",
     "lastSeenVulnId": 17060,
     "hasMore": 0,
     "externalVulnerabilityListData": {
         "vulnerability": [
\{ "ipaddress": "20.100.300.600",
                 "assetId": 19046733,
                 "vulnId": 17046,
                 "cveId": "CVE-2017-9120",
                 "type": "Potential",
                 "summary": "PHP 7.x through 7.1.5 allows remote 
attackers to cause a denial of service (buffer overflow and 
application crash) or possibly have unspecified other impact via a 
long string because of an Integer overflow in 
mysqli real escape string.",
                 "lastUpdated": "2022-12-14",
                 "qvs": 72,
                 "cvss": 9.8
             },
 {
                 "ipaddress": "20.100.300.600",
                 "assetId": 19046733,
                 "vulnId": 17060,
                 "cveId": "CVE-2021-21708",
                 "type": "Potential",
                 "summary": "In PHP versions 7.4.x below 7.4.28, 
8.0.x below 8.0.16, and 8.1.x below 8.1.3, when using filter
```

```
functions with FILTER_VALIDATE_FLOAT filter and min/max limits, if 
the filter fails, there is a possibility to trigger use of 
allocated memory after free, which can result it crashes, and 
potentially in overwrite of other memory chunks and RCE. This issue 
affects: code that uses FILTER VALIDATE FLOAT with min/max
limits.",
                 "lastUpdated": "2022-12-14",
                 "qvs": 72,
                 "cvss": 9.8
             }, 
         ]
     }
```
#### API Request with filter in JSON format:

Refer to the following example, wherein you can see the sample request to get all assets with vulnerabilities with CVE-ID : CVE-2016-20012.

curl --location --request POST

}

'https://gateway.qg1.apps.qualys.com/rest/2.0/search/am/easm/vulns' \--header 'Authorization: Bearer <JWT Token>

```
curl --location --request POST 
'https://gateway.qg1.apps.qualys.com/rest/2.0/search/am/easm/vulns' \
--header 'Authorization: Bearer <JWT Token>' \
--header 'Content-Type: application/json' \
--data-raw '{
   "filters": [
        {
       "field": "vulnerability.cveId",
       "operator": "EQUALS",
       "value": "CVE-2016-20012"
     }
   ]
}'
```
Response

```
{
   "responseMessage": "Valid API Access",
   "count": 2,
   "responseCode": "SUCCESS",
   "lastSeenVulnId": 17043,
   "hasMore": 0,
   "externalVulnerabilityListData": {
     "vulnerability": [
       {
         "ipaddress": "10.100.152.200",
         "assetId": 19047900,
```

```
 "vulnId": 16971,
         "cveId": "CVE-2016-20012",
         "type": "Potential",
         "summary": "** DISPUTED ** OpenSSH through 8.7 allows remote 
attackers, who have a suspicion that a certain combination of username and 
public key is known to an SSH server, to test whether this suspicion is 
correct. This occurs because a challenge is sent only when that 
combination could be valid for a login session. NOTE: the vendor does not 
recognize user enumeration as a vulnerability for this product.",
         "lastUpdated": "2022-12-14",
         "qvs": 37,
         "cvss": 5.3
       },
       {
         "ipaddress": "20.100.300.600",
         "assetId": 19046733,
         "vulnId": 17043,
         "cveId": "CVE-2016-20012",
         "type": "Potential",
         "summary": "** DISPUTED ** OpenSSH through 8.7 allows remote 
attackers, who have a suspicion that a certain combination of username and 
public key is known to an SSH server, to test whether this suspicion is 
correct. This occurs because a challenge is sent only when that
```
combination could be valid for a login session. NOTE: the vendor does not recognize user enumeration as a vulnerability for this product.",

```
 "lastUpdated": "2022-12-14",
        "qvs": 37,
        "cvss": 5.3
     }
   ]
 }
```
Request with multiple filters

}

Refer to the following example, wherein you can see the sample request to get all assets with vulnerabilities type as 'Potential' and cvss greater than 8.

```
curl --location --request POST 
'https://gateway.qg1.apps.qualys.com/rest/2.0/search/am/easm/vulns' \
--header 'Authorization: Bearer <JWT Token>' \
--header 'Content-Type: application/json' \
--data-raw '{
   "filters": [
        {
       "field": "vulnerability.type",
       "operator": "EQUALS",
       "value": "Potential"
     },
     {
       "field": "vulnerability.cvss",
       "operator": "GREATER",
       "value": "8"
```

```
 }
   \frac{1}{2},
    "operation": "AND"
}'
```
#### Response

```
{
   "responseMessage": "Valid API Access",
   "count": 2,
   "responseCode": "SUCCESS",
   "lastSeenVulnId": 17068,
   "hasMore": 0,
   "externalVulnerabilityListData": {
     "vulnerability": [
 {
         "ipaddress": "20.100.300.600",
         "assetId": 19046733,
         "vulnId": 17046,
         "cveId": "CVE-2017-9120",
         "type": "Potential",
         "summary": "PHP 7.x through 7.1.5 allows remote attackers 
to cause a denial of service (buffer overflow and application 
crash) or possibly have unspecified other impact via a long string 
because of an Integer overflow in mysqli real escape string.",
         "lastUpdated": "2022-12-14",
         "qvs": 72,
         "cvss": 9.8
       }, 
 {
         "ipaddress": "20.100.300.600",
         "assetId": 19046733,
         "vulnId": 17068,
         "cveId": "CVE-2022-37454",
         "type": "Potential",
        "summary": "The Keccak XKCP SHA-3 reference implementation 
before fdc6fef has an integer overflow and resultant buffer 
overflow that allows attackers to execute arbitrary code or 
eliminate expected cryptographic properties. This occurs in the 
sponge function interface.",
         "lastUpdated": "2022-12-14",
         "qvs": 72,
         "cvss": 9.8
       }
    \lceil }
```
### **Note:**

- The following operators are supported for 'vulnerability.cvss' and 'vulnerability.qvs':

```
EQUALS, IN, NOT_EQUALS, GREATER, LESSER, GREATER_THAN_EQUAL, 
LESS_THAN_EQUAL
```
- Page Size for Response will be 1000. The lastSeenVulnId can be used for pagination.

Example:

```
https://gateway.qg1.apps.qualys.com/rest/2.0/search/am/easm/vulns?lastSee
nVulnId=17068
```
Here, lastSeenVulnID is the VulnID of the last CVE in response where VulnID is a unique identifier created for each CVE. It does not have any other significance.

- Provide multiple values as a comma separated list and also use the IN Operator.

Example:

```
{
  "filters": [
\{ "field": "vulnerability.cveId",
      "operator": "IN",
      "value": "CVE-2021-21707,CVE-2021-21708"
    }
  ]
}
```
GET List of Vulnerabilities Discovered by EASM

# EASM Profile APIs

Use these APIs to get your existing EASM profile, delete your existing EASM profile, create a new EASM profile, and overwrite the EASM profile.

### **Important Considerations for EASM Profile APIs**

Before working with the EASM Profile APIs, refer to the following:

- Only JSON format is supported for payload (POST, PUT, PATCH); XML is not supported.
- If multiple values are provided for any SEED/Filters, those should be separated by a semi-colon.
- For SEED type DOMAIN, only Top Level Domain should be provided.

• For SEED type NETBLOCK and CERTSUBJECT, enumerateSubsidiary and horizontalEnumeration should always be set to False.

- SEED type CERTSUBJECT is not supported in ExcludeSeeds.
- Country code should be provided for the COUNTRY attribute.

# Get an Existing EASM Profile

This API helps you to get your existing EASM profile.

### **easm/v1/profile/**

[GET]

### Sample - Get an Existing EASM Profile

#### API Request:

```
curl --location --request GET 
'https://gateway.qg1.apps.qualys.com/easm/v1/profile/' \
--header 'Authorization: Bearer <JWT Token>' \
--data-raw ''
```
#### Response:

```
{
    "includeSeeds": [
\{ "seedType": "ORGANIZATION",
            "seedValue": "Qualys,Inc.",
            "seedHeading": null,
            "enumerateSubsidiary": false,
            "horizontalEnumeration": false,
            "seedFilters": [
 {
```

```
 "filterType": "IP",
                  "filterValue": "2.2.2.2"
               },
 {
                   "filterType": "CITY",
                  "filterValue": "Mumbai"
               },
 {
                   "filterType": "COUNTRY",
                  "filterValue": "GE"
 }
 ]
        },
        {
           "seedType": "DOMAIN",
           "seedValue": "qualys.com",
           "seedHeading": null,
           "enumerateSubsidiary": true,
           "horizontalEnumeration": true,
           "seedFilters": [
 {
                  "filterType": "IP",
                  "filterValue": "2.2.2.2"
               },
 {
                  "filterType": "CITY",
                  "filterValue": "Mumbai"
               },
 {
                  "filterType": "COUNTRY",
                  "filterValue": "AX"
 }
 ]
        },
        {
           "seedType": "CERTSUBJECT",
           "seedValue": "abc.ddd.com",
           "seedHeading": null,
           "enumerateSubsidiary": false,
           "horizontalEnumeration": false,
           "seedFilters": [
 {
                  "filterType": "IP",
                  "filterValue": "3.3.3.3"
               },
 {
                  "filterType": "CITY",
                  "filterValue": "Delhi"
               },
```

```
 {
                    "filterType": "COUNTRY",
                    "filterValue": "AL"
 }
            ]
        },
        {
            "seedType": "NETBLOCK",
            "seedValue": "77.194.235.225",
            "seedHeading": null,
            "enumerateSubsidiary": false,
            "horizontalEnumeration": false,
            "seedFilters": [
 {
                    "filterType": "IP",
                    "filterValue": "4.4.4.4"
                },
 {
                    "filterType": "CITY",
                    "filterValue": "Jaipur"
                },
 {
                    "filterType": "COUNTRY",
                    "filterValue": "AD"
 }
 ]
        }
   \frac{1}{2},
    "excludeSeeds": [
        {
            "seedType": "ORGANIZATION",
            "seedValue": "XYZ"
        },
        {
            "seedType": "NETBLOCK",
            "seedValue": "2.2.1.1"
        },
        {
            "seedType": "CITY",
            "seedValue": "Nashik"
        },
        {
            "seedType": "COUNTRY",
            "seedValue": "IN"
        }
    ]
```
}

# Delete an Existing EASM Profile

This API helps you to delete your existing EASM profile.

### **easm/v1/profile/**

[DELETE]

### Sample - Delete an Existing EASM Profile

#### API Request:

```
curl --location --request DELETE 
'https://gateway.qg1.apps.qualys.com/easm/v1/profile/' \
--header 'Authorization: Bearer <JWT token>' \
--data-raw ''
```
#### Response:

```
200OK
{
     "code": "200",
     "status": "DELETED",
     "date": "2022-10-10T10:03:45.946+00:00",
     "message": "Deleted profile data"
}
```
## Create a New EASM Profile

Using this API, you can create a new EASM profile.

#### **easm/v1/profile/**

[POST]

### Sample - Create a New EASM Profile

#### API Request:

```
curl --location --request POST 
'https://gateway.qg1.apps.qualys.com/easm/v1/profile/' \
--header 'Authorization: Bearer <JWT Token>' \
--header 'Content-Type: application/json' \
--data-raw '<JSON payload>'
```
Sample JSON Payload:

```
 {
  "includeSeeds": [
    {
```

```
 "seedType": "ORGANIZATION",
   "seedValue": "ABC",
   "seedHeading": null,
   "enumerateSubsidiary": true,
   "horizontalEnumeration": true,
   "seedFilters": [
     {
       "filterType": "IP",
       "filterValue": "1.1.1.1"
     },
     {
       "filterType": "CITY",
       "filterValue": "Pune"
     },
     {
       "filterType": "COUNTRY",
       "filterValue": "US"
     } 
   ]
 },
 {
   "seedType": "ORGANIZATION",
   "seedValue": "Qualys,Inc.",
   "seedHeading": null,
   "enumerateSubsidiary": false,
   "horizontalEnumeration": false,
   "seedFilters": [
      {
       "filterType": "IP",
       "filterValue": "2.2.2.2"
     },
     {
       "filterType": "CITY",
       "filterValue": "Mumbai"
     },
     {
       "filterType": "COUNTRY",
       "filterValue": "GE"
     } 
   ]
 },
 {
   "seedType": "DOMAIN",
   "seedValue": "abc.com",
   "seedHeading": null,
   "enumerateSubsidiary": true,
   "horizontalEnumeration": true,
   "seedFilters": [
       {
```

```
 "filterType": "IP",
           "filterValue": "1.1.1.1"
         },
         {
           "filterType": "CITY",
           "filterValue": "Pune"
         },
         {
           "filterType": "COUNTRY",
           "filterValue": "AF"
         } 
       ]
     },
     {
       "seedType": "DOMAIN",
       "seedValue": "qualys.com",
       "seedHeading": null,
       "enumerateSubsidiary": true,
       "horizontalEnumeration": true,
       "seedFilters": [
\{ "filterType": "IP",
           "filterValue": "2.2.2.2"
         },
         {
           "filterType": "CITY",
           "filterValue": "Mumbai"
         },
         {
           "filterType": "COUNTRY",
           "filterValue": "AX"
 } 
       ]
     },
     {
       "seedType": "CERTSUBJECT",
       "seedValue": "abc.yyz.com",
       "seedHeading": null,
       "enumerateSubsidiary": false,
       "horizontalEnumeration": false,
       "seedFilters": [
         {
           "filterType": "IP",
           "filterValue": "3.3.3.3"
         },
         {
           "filterType": "CITY",
           "filterValue": "Delhi"
         },
```

```
 {
            "filterType": "COUNTRY",
            "filterValue": "AL"
         } 
       ]
    },
{
       "seedType": "CERTSUBJECT",
       "seedValue": "xyz.com",
       "seedHeading": null,
       "enumerateSubsidiary": false,
       "horizontalEnumeration": false,
       "seedFilters": [
         {
            "filterType": "IP",
           "filterValue": "4.4.4.4"
         },
         {
            "filterType": "CITY",
           "filterValue": "Jaipur"
         },
         {
           "filterType": "COUNTRY",
           "filterValue": "DZ"
         } 
       ]
     },
     {
       "seedType": "NETBLOCK",
       "seedValue": "66.194.235.225/24",
       "seedHeading": null,
       "enumerateSubsidiary": false,
       "horizontalEnumeration": false,
       "seedFilters": [
        {
           "filterType": "IP",
           "filterValue": "5.5.5.5"
         },
         {
            "filterType": "CITY",
           "filterValue": "Kolkata"
         },
         {
            "filterType": "COUNTRY",
           "filterValue": "AX"
         } 
       ]
     },
     {
```
```
 "seedType": "NETBLOCK",
              "seedValue": "77.194.235.225",
              "seedHeading": null,
              "enumerateSubsidiary": false,
              "horizontalEnumeration": false,
              "seedFilters": [
               {
                  "filterType": "IP",
                  "filterValue": "4.4.4.4"
                },
                {
                  "filterType": "CITY",
                  "filterValue": "Jaipur"
                },
                {
                  "filterType": "COUNTRY",
                  "filterValue": "AD"
                } 
              ]
            }
        \frac{1}{2},
         "excludeSeeds": [
       {
              "seedType": "ORGANIZATION",
              "seedValue": "TSB"
            },
       \{ "seedType": "NETBLOCK",
              "seedValue": "2.2.1.1"
            },
             {
              "seedType": "CITY",
              "seedValue": "Nashik"
            },
       \{ "seedType": "COUNTRY",
              "seedValue": "IN"
            }
           ]
      }
Response:
```

```
201Created
{
     "code": "201",
     "status": "SAVED",
     "date": "2022-10-10T10:03:48.929+00:00",
```

```
 "message": "Profile Created Successfully: "
}
```
# Overwrite the EASM Profile

Using this API, you can overwrite the EASM profile.

# **easm/v1/profile/**

[PUT]

**Note:** It is advised to get the existing profile details using a GET call before updating the profile using PUT; using PUT, we can add SEED and/or filters to the existing profile or delete SEED and/or filters from the existing profile. Please note that the PUT request will overwrite the existing customer profile, so the entire profile configuration must be provided in JSON.

EASM Existing Profile:

```
{
  "includeSeeds": [
\{ "seedType": "ORGANIZATION",
           "seedValue": "Qualys,Inc.",
           "seedHeading": null,
           "enumerateSubsidiary": true,
           "horizontalEnumeration": true,
           "seedFilters": [
 {
                  "filterType": "IP",
                  "filterValue": "2.2.2.2"
 }
 ]
 }
    ],
    "excludeSeeds": []
```
}

# Sample PUT Call - Here Domain is Added, and IP is Removed from the Existing EASM Profile.

API Request:

```
curl --location --request PUT 
'https://gateway.p01.eng.sjc01.qualys.com/easm/v1/profile/' \
--header 'Authorization: Bearer <JWT Token>' \
--header 'Content-Type: application/json' \
--data-raw '<JSON payload>'
```
Sample JSON Payload:

```
{
   {
     "includeSeeds": [
         {
              "seedType": "ORGANIZATION",
              "seedValue": "Qualys,Inc.",
              "seedHeading": null,
              "enumerateSubsidiary": true,
              "horizontalEnumeration": true,
              "seedFilters": []
         },
         {
              "seedType": "DOMAIN",
              "seedValue": "qualys.com",
              "seedHeading": null,
              "enumerateSubsidiary": false,
              "horizontalEnumeration": false,
              "seedFilters": []
         }
     ],
     "excludeSeeds": []
}
```
#### Response:

```
200OK
{
     "code": "200",
     "status": "UPDATED",
     "date": "2022-10-10 10:23:45",
     "message": "Profile Updated Successfully"
}
```
EASM Profile Details After the PUT Request:

```
 {
    "includeSeeds": [
\{ "seedType": "ORGANIZATION",
             "seedValue": "Qualys,Inc.",
             "seedHeading": null,
             "enumerateSubsidiary": true,
             "horizontalEnumeration": true,
             "seedFilters": []
        },
\{ "seedType": "DOMAIN",
             "seedValue": "qualys.com",
```

```
 "seedHeading": null,
              "enumerateSubsidiary": false,
              "horizontalEnumeration": false,
              "seedFilters": []
         }
    \vert,
     "excludeSeeds": []
}
```
# Add Seeds/Filters to the Existing EASM Profile

Using this API, you can add Seeds/Filters to the existing EASM profile.

# **easm/v1/profile/**

# [PATCH]

**Note:** It is advised to get the existing profile details using a GET call before updating the profile using PATCH; using PATCH, we can add SEED and/or filters to the existing profile but can not delete SEED and/or filters from the existing profile. Using PATCH, we can only provide the SEED/Filters which we want to add to the existing profile; there is no need to provide the entire profile configuration again in JSON.

Existing Profile:

```
 {
    "includeSeeds": [
\{ "seedType": "ORGANIZATION",
           "seedValue": "Qualys,Inc.",
           "seedHeading": null,
           "enumerateSubsidiary": true,
           "horizontalEnumeration": true,
           "seedFilters": [
 {
                  "filterType": "CITY",
                  "filterValue": "Pune"
 },
 {
                  "filterType": "COUNTRY",
                  "filterValue": "US"
              },
 {
                  "filterType": "IP",
                  "filterValue": "2.2.2.2"
 }
 ]
 }
   \vert,
    "excludeSeeds": []
}
```
## Sample PATCH Call - Where CITY: Mumbai is Added to IncludeSeeds and IP:1.1.1.1 is Added to ExcludeSeeds for the Existing EASM Profile.

API Request:

```
curl --location --request PATCH '<qualys base url>/easm/v1/profile/' \
-header 'Authorization: Bearer <JWT Token>' \sqrt{ }--header 'Content-Type: application/json' \
--data-raw '<JSON payload>'
```
Sample JSON Payload:

```
 {
          "includeSeeds": [
      \{ "seedType": "ORGANIZATION",
                  "seedValue": "Qualys,Inc.",
                  "seedHeading": null,
                  "enumerateSubsidiary": true,
                  "horizontalEnumeration": true,
                  "seedFilters": [
       {
                          "filterType": "CITY",
                          "filterValue": "Mumbai"
       }
       ]
              }
         \vert,
          "excludeSeeds": [
      \{ "seedType": "NETBLOCK",
            "seedValue": "1.1.1.1"
          }
          ]
      }
Response:
     200OK
      {
          "code": "200",
          "status": "UPDATED",
```
"date": "2022-10-10 10:33:42",

"message": "Profile Updated Successfully"

```
}
```
EASM Profile Details After Patching:

```
 {
    "includeSeeds": [
        {
            "seedType": "ORGANIZATION",
            "seedValue": "Qualys,Inc.",
            "seedHeading": null,
            "enumerateSubsidiary": true,
            "horizontalEnumeration": true,
            "seedFilters": [
 {
                   "filterType": "CITY",
                   "filterValue": "Pune"
                },
 {
                   "filterType": "COUNTRY",
                   "filterValue": "US"
                },
 {
                   "filterType": "IP",
                   "filterValue": "2.2.2.2"
                },
 {
                   "filterType": "CITY",
                   "filterValue": "Mumbai"
 }
 ]
        }
   \vert,
    "excludeSeeds": [
        {
            "seedType": "NETBLOCK",
            "seedValue": "1.1.1.1"
        }
    ]
}
```
# View "easmTags" Information

A new field "easmTags" is added to the response of the following APIs. In this field, you can see the EASM tags for an asset discovered through External Attack Surface.

- [Asset List V2 API](#page-78-0)
- [Asset by AssetID V2 API](#page-80-0)
- [Asset Count V2 API](#page-82-0)

# <span id="page-78-0"></span>Asset List V2 API

# **rest/2.0/search/am/asset**

[POST]

## Asset List V2 API (with filter)

Using this API, you can filter the EASM tags for an asset discovered through External Attack Surface.

## Request

```
curl --location --request POST
'<qualys_base_url>/rest/2.0/search/am/asset' 
--header 'Authorization:
Bearer <JWT Token>' --header 'Content-Type: application/xml' 
--data
'<FilterRequest>'
```
## Request Body

```
<filters>
<Criteria field="easm.tags.name"
operator="EQUALS"><value>cloud</value></Criteria>
</filters>
</FilterRequest>'
```
## Response

```
{
"responseMessage": "Valid API Access",
"count": 1,
"responseCode": "SUCCESS",
"lastSeenAssetId": 22303132,
"hasMore": 1,
"assetListData": {
"asset": [
{
"assetId": 22303132,
"assetUUID": "c966xxxx-dcb4-xx65-94ce-7xxxe60ca697",
"hostId": null,
...
"missingSoftware": null,
"whois": [
{
"domain": "totalcloud.io",
...
}
```

```
\cdot"isp": "Amazon.com, Inc.",
"asn": "AS16509",
"easmTags": [
"cloud",
"cdn"
\frac{1}{\sqrt{2}}"hostingCategory1": "Unknown",
"customAttributes": null,
"processor": null
}
\lceil}
}
```
#### Asset List API (without filter)

#### Request

```
curl --location --request POST
'<qualys_base_url>/rest/2.0/search/am/asset?=null' --header
'Authorization: Bearer <JWT Token>' --header 'Content-Type:
application/xml' --data ''
```
#### Response

```
{
"responseMessage": "Valid API Access",
"count": 1,
"responseCode": "SUCCESS",
"lastSeenAssetId": 22303132,
"hasMore": 1,
"assetListData": {
"asset": [
{
"assetId": 22303132,
"assetUUID": "c9xx9134-dcxx-4e65-9xxe-xxx3e60ca697",
"hostId": null,
"lastModifiedDate": "2023-03-13T11:11:49.000Z",
"agentId": null,
...
"missingSoftware": null,
"whois": [
{
"domain": "totalcloud.io",
"createdDate": "2016-02-01T00:00:00.000Z",
"dnssec": null,
...
```

```
}
],
"isp": "Amazon.com, Inc.",
"asn": "AS16509",
"easmTags": [
"cloud",
"cdn"
],
"hostingCategory1": "Unknown",
"customAttributes": null,
"processor": null
}
]
}
}
```
# <span id="page-80-0"></span>Asset by AssetID V2 API

## **rest/2.0/get/am/asset**

[GET]

Request:

```
curl --location --request GET 
'<qualys_base_url>/rest/2.0/get/am/asset?assetId=22303132' --header 
'Content-Type: application/json' --header 'Authorization: Bearer <JWT 
Token>'
```
Response:

```
{
    "responseMessage": "Valid API Access",
    "count": 1,
    "responseCode": "SUCCESS",
    "lastSeenAssetId": null,
    "hasMore": 0,
    "assetListData": {
        "asset": [
\{ "assetId": 22303132,
               "assetUUID": "xxx69134-dcxx-4e65-xxce-74f3e60caxxx",
               "hostId": null,
               ...
               "missingSoftware": null,
               "whois": [
{
                       "domain": "totalcloud.io",
 ...
                       "registrar": "GoDaddy.com, LLC",
                       "organizationName": null,
```

```
 "updatedDate": null
 }
               \frac{1}{2} "isp": "Amazon.com, Inc.",
                "asn": "AS16509",
                "easmTags": [
                    "cloud",
                    "cdn"
\mathbf{1},
                "hostingCategory1": "Unknown",
                "customAttributes": null,
                "processor": null
 }
        ]
    }
}
```
**Note:** We also support this for includeFields and excludeFields. See the following example.

Example: Asset by asset ID API with includeFields

#### Request:

```
curl --location --request GET 
'<qualys_base_url>/rest/2.0/get/am/asset?assetId=22303132&includeFields=e
asmTags' --header 'Content-Type: application/json' --header 
'Authorization: Bearer <JWT Token>'
```
#### Response:

```
{
     "responseMessage": "Valid API Access",
    "count": 1,
     "responseCode": "SUCCESS",
     "lastSeenAssetId": null,
     "hasMore": 0,
     "assetListData": {
         "asset": [
\{ "assetId": 22303132,
                  "assetUUID": "c9669134-dcb4-4e65-94ce-74f3e60ca697",
                  "hostId": null,
                  ...
                  "riskScore": null,
                  "passiveSensor": null,
                 "domain": null,
                 "subdomain": null,
                  "missingSoftware": null,
                 "whois": null,
                 "isp": null,
                 "asn": null,
                  "easmTags": [
                      "cloud",
                      "cdn"
                 ],
```

```
 "hostingCategory1": null,
                   "customAttributes": null,
                   "processor": null
              }
         ]
     }
}
```
# <span id="page-82-0"></span>Asset Count V2 API

#### **rest/2.0/count/am/asset**

[GET]

Request:

```
curl --location --request POST 
'<qualys_base_url>/rest/2.0/count/am/asset' --header 'Authorization: 
Bearer <JWT Token>' --header 'Content-Type: application/xml' --data 
'<FilterRequest>
```
#### Filter:

```
<filters>
<Criteria field="easm.tags.name" 
operator="EQUALS"><value>cloud</value></Criteria>
</filters>
</FilterRequest>
```
#### Response:

```
{
     "count": 173,
     "responseCode": "SUCCESS",
     "responseMessage": "Valid API Access"
}
```
# Exclude CDN from EASM Profile

By using this API, you can exclude CDNs from the existing EASM profile. Refer to the following request and sample for exclude CDNs from the existing EASM profile API with the POST operator.

Request:

```
curl --location --request POST '<qualys base url>/easm/v1/profile/' \
--header 'Authorization: Bearer <JWT token>' \
--header 'Content-Type: application/json' \
--data '{
     "includeSeeds": [
\overline{\mathcal{A}} "seedType": "DOMAIN",
              "seedValue": "qualys.com",
              "seedHeading": null,
```

```
 "status": null,
                     "enumerateSubsidiary": false,
                     "horizontalEnumeration": false,
                     "seedFilters": []
                 }
            ],
             "excludeSeeds": [
                 {
                     "seedType": "CDN",
                     "seedValue": "True"
                 }
            ]
       }'
Response:
             {
            "code": "201",
            "status": "SAVED",
            "date": "2023-03-13T09:23:49.174+00:00",
```
}

**Note:** You must provide the CDN value as "True" only. All CDNs are excluded after the next sync is run.

"message": "Profile Created Successfully: "

# Import Third-Party Assets API

# **rest/2.0/am/connector/asset/data/sync**

[POST]

With this release, we have introduced this new API that imports Third-Party assets into your CSAM account. This API is introduced only for the Third-Party asset source - Webhook.

Note: The Third-Party Asset Identification is a new feature in Beta phase. It's in early stage and only available on a request basis. Contact your Technical Account Manager (TAM) for more information.

# Before You Begin

- Create the "businessAppId" using the 2.0/upsert/am/businessapp/metadata API before importing the Third-Party assets.

- The values mentioned in the "identityAttributes" list except "qualysAssetId", "instanceUuid", and "instanceUuidSource" must be the same as mentioned in the "coreAttributes" list.

# Sample - Import Third-Party assets

API Request:

```
curl --location --request POST
'<qualys_base_url>/rest/2.0/am/connector/asset/data/sync' \
--header 'Authorization: Bearer <JWT Token>' \
--header 'Content-Type: application/json' \
--data-raw '<JSON payload>'
```
Sample JSON Payload:

```
{
     "connectorMetaData": {
         "requestId": "string",
         "assetCount": "integer",
         "source": "string",
         "connectorUuid": "string"
     },
     "assetData": [
\overline{\mathcal{A}} "identityAttributes": {
                  "qualysAssetId": "string",
                  "sourceNativeKey": "string",
                   "instanceUuid": "String",
                  "instanceUuidSource": "String",
                  "hostName": "String",
                  "netBiosName": "string",
                  "fqdn": "String",
                  "macAddress": [
```

```
 "string"
                \frac{1}{2},
                 "ipAddress": [
                     "String"
                \frac{1}{2},
                 "serialNumber": "String",
                 "hardwareUuid": "string",
                 "networkUuid": "String"
             },
             "coreAttributes": {
                 "lastLoggedOnUser": "String",
                 "operatingSystem": "String",
                 "hostName": "String",
                 "address": "String",
                "dnsName": "String",
                 "biosInfo": {
                     "biosDescription": "String",
                     "lastBoot": "date",
                     "manufacturer": "String",
                     "totalMemory": "integer",
                     "timeZone": "String",
                     "model": "String",
                     "serialNumber": "String",
                     "biosAssetTag": "String",
                     "hardwareUuid": "String"
                 },
                 "netBiosName": "String",
                 "isContainer": "boolean",
                 "fqdn": "String",
                 "domain": "String",
                 "osVersion": "String",
                 "osArchitecture": "String",
                 "domainRole": "String",
                 "processor": {
                     "description": "String",
                     "speed": "float",
                     "numberOfCpu": "integer"
 },
                 "ports": [
{
                         "port": "Integer",
                         "protocol": "String",
                         "detectedService": "String",
                         "description": "String",
                         "firstFound": "Date",
                         "lastUpdated": "Date"
 }
                \frac{1}{2} "networkInterfaces": [
{
                         "interfaceName": "String",
                         "macAddress": "String",
                         "address": "String",
                         "gatewayAddress": [
```

```
 "String"
\frac{1}{2},
                      "dnsAddress": [
                         "String"
\frac{1}{2},
                      "hostName": "String",
                      "ipv4Address": [
                         "String"
\frac{1}{2},
                      "ipv6Address": [
                         "String"
\frac{1}{2},
                      "type": "String",
                      "networkUuid": "String"
 }
              ],
               "softwares": [
{
                     "name": "String",
                      "version": "String",
                      "installedDate": "date",
                      "lastUpdated": "date",
                      "identifier": "String",
                      "isSystemApp": "boolean",
                      "isEnterpriseApp": "boolean",
                      "publisher": "String",
                      "language": "String",
                      "type": "String",
                      "installPath": "String",
                      "lastUsedDate": "date",
                     "firstFoundDate": "date"
 }
              ],
               "services": [
{
                     "name": "String",
                      "description": "String",
                     "status": "String"
 }
             \frac{1}{\sqrt{2}} "volumes": [
{
                     "name": "String",
                     "size": "Integer",
                     "free": "Integer"
 }
             \frac{1}{\sqrt{2}} "accounts": [
{
                      "username": "String"
 }
             \frac{1}{\sqrt{2}} "businessMetaData": {
                  "status": "String",
```

```
 "environment": "String",
                            "company": "String",
                            "department": "String",
                            "ownedBy": "String",
                            "managedBy": "String",
                           "supportedBy": "String",
                           "supportGroup": "String"
                       },
                       "assignedLocation": {
                          "name": "String",
                           "street": "String",
                          "city": "String",
                           "state": "String",
                          "zip": "String",
                           "country": "String",
                           "latitude": "String",
                           "longitude": "String"
                       },
                       "businessApps": [
       {
                                "businessAppId": "String"
        }
                      \frac{1}{2},
                       "containers": [
       {
                                "version": "String",
                               "numberOfContainers": "Integer",
                               "numberOfImages": "Integer",
                               "type": "String"
        }
                      \frac{1}{2},
                       "customConnectorAttributes": {
                           "key": "value"
        }
        }
               }
           ]
      }
Example - Sample JSON Payload with values:
      {
           "connectorMetaData": {
               "requestId": "7xxx8pwx7xx",
                "assetCount": "1",
              "connectorUuid": "2xxxa9a-6xxx-4xx9-8xxx-8xxxxxxxx280",
               "source": "WEBHOOK"
           },
           "assetData": [
       \overline{\mathcal{A}} "identityAttributes": {
           "qualysAssetId": "12xxx3",
                       "serialNumber": "abc-xxxxx9-4xxx-xxxf-bxxx",
                       "ipAddress": [
```

```
 "67.x.2xx.xxx","2x4x:4xx:8xxx:a1a:23xe:6xx7:xxc:ax12"
                 \frac{1}{2},
                 "hostName": "test hostname xxxxaeb9-4xxx-4xxx-bxx",
                  "macAddress": [
                      "AA:5x:5x:xx:33:xx"
                 \frac{1}{2} "hardwareUuid": "3xxxxxb9-4xxx-4xxx-xxx3-axxxxxdc6681",
                  "fqdn": "test_hostname_366caeb9-4027-458f-b063-
a28b0adc6681",
                  "netBiosName": "test_hostname_366caeb9-4027-458f-b063-
a28b0adc6681",
                  "sourceNativeKey": "TEST74"
             },
             "coreAttributes": {
                  "dnsName": "DNS name Test",
                 "hostName": "test hostname 366caeb9-4027-458f-b01",
"operatingSystem": "Microsoft Windows 7 Professional",
                  "netBiosName": "test_hostname_366caeb9-4027-458f-b063-
a28b0adc6681",
                  "lastLoggedOnUser": "root",
                  "address": "xx.7.xx.1xx",
                  "fqdn": "test_hostname_366caeb9-4027-458f-b063-
a28b0adc6681",
                  "isContainer": "true",
                  "domain": "Test",
                  "osVersion": "Windows 7",
                  "osArchitecture": "32 Bit",
                  "domainRole": "Test",
                  "businessMetaData": {
                      "department": "IT SECOPS",
                     "managedBy": "John Doe",
                      "company": "ACME",
                      "supportedBy": "Service Desk",
                      "ownedBy": "John",
                      "environment": "test-environment",
                      "supportGroup": "Linux Server Team",
                      "status": "Operational"
                  },
                  "assignedLocation": {
                      "country": "USA",
                      "state": "sample-state",
                      "name": "add your address",
                      "latitude": "33.11876",
                      "city": "Escondido",
                      "street": "add your street address",
                     "zip": "add your zip code",
                      "longitude": "-117.083405"
                  },
                  "biosInfo": {
                     "hardwareUuid": "366cxxx-4027-xxxf-b063-a2xxxxdc6681",
                      "timeZone": "+05:30",
                      "model": "VMware VMware Virtual Platform",
                      "serialNumber": "VMware-366caeb9-4027-458f-b078",
                      "totalMemory": 32014,
```

```
 "biosDescription": "Phoenix Technologies LTD 6.00",
                   "manufacturer": "VMware",
 "lastBoot": "1685361415000",
                   "biosAssetTag": "No Asset Tag"
               },
               "processor": {
                  "description": "Intel(R) Xeon(R) ",
                   "speed": 2293,
                   "numberOfCpu": 1
               },
               "networkInterfaces": [
{
                       "address": "xx.7.x21.xx1",
                       "macAddress": "AA:xx:54:xx:33:3E",
                    "hostName": "test hostname 366caeb9-4027-458f-b01",
                       "ipv4Address": [
                          "67.7.xxx.xxx"
\frac{1}{2},
"ipv6Address": [
                          "2001:470:xxxx:a1a:d58e:xxxx:f9c:xxxx"
\frac{1}{2},
"type": "Client",
"networkUuid": "Test",
                          "gatewayAddress": [
                          "10.xx.xx.1"
\frac{1}{2},
                       "dnsAddress": [
                          "15.xx.xx.15"
\frac{1}{2},
                       "interfaceName": "AA:51:xx:52:33:xx"
 }
               ],
               "customConnectorAttributes": {
                   "Vendor": "ACME India",
                   "attested By": "John Doe",
                   "Managed By Group": "CI Manager",
                   "Discovery Source": "SG-Qualys",
                   "Business Unit": "Business Unit Test 1"
               },
               "businessApps": [
{
                       "businessAppId": "CSAM2800FEBRELEASE2"
 }
              \frac{1}{2} "volumes": [
{
                       "name": "C:",
                      "size": 63897071616,
                      "free": 31129092096
 } 
              \frac{1}{\sqrt{2}} "containers": [
{
```

```
 "version": "3.2",
                      "numberOfContainers": "1",
                      "numberOfImages": "3",
                      "type": "Docker"
 }
               ],
               "accounts": [
{
                      "username": "Administrator"
 }
              \frac{1}{\sqrt{2}} "services": [
{
                      "description": "Qualys Cloud Agent",
                      "name": "QualysAgent",
                      "status": "RUNNING"
 }
              \frac{1}{2} "softwares": [
{
                      "name": "Python 3.10.5 (64-bit)",
                      "version": "3.10.5150.0",
                      "installedDate": "1527595015000",
                      "lastUpdated": "1685361415000",
                      "identifier": "Microsoft Office 
OneDrive$#$19.232.1124.005$#$1",
                      "isSystemApp": false,
                      "isEnterpriseApp": true,
                      "publisher": "Python Software Foundation",
                      "language": "English",
                      "type": "Application",
                      "installPath": "/applocal/Microsoft/",
                      "lastUsedDate": "1685361415000",
                      "firstFoundDate": "1527595015000"
 }
              \frac{1}{2} "ports": [
{
                      "port": 4500,
                      "description": "authip ipsec keying modules",
                      "protocol": "UDP",
                      "detectedService": "authip ipsec keying modules",
                      "firstFound": "1527595015000",
                      "lastUpdated": "1685361415000"
 }
 ]
           }
       }
   ]
}
```
# Response:

```
{
    "message": "All Assets are successfully published for sync.",
    "responseCode": "SUCCESSFULLY_PUBLISHED",
    "assetsError": {}
}
```
Import Third-Party Assets API

# Appendix

This appendix describes the types of error messages returned from GAV/CSAM API requests, list of operators with supported attributes.

# Error Messages

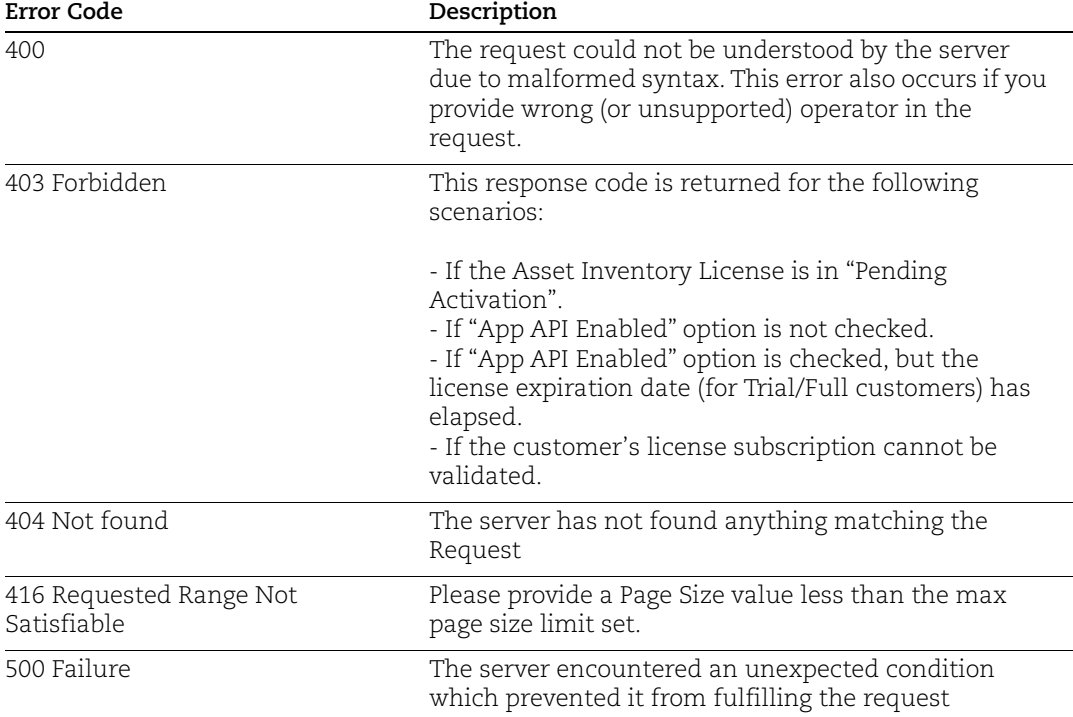

# Supported Operators

This section of the appendix lists supported operators for tokens.

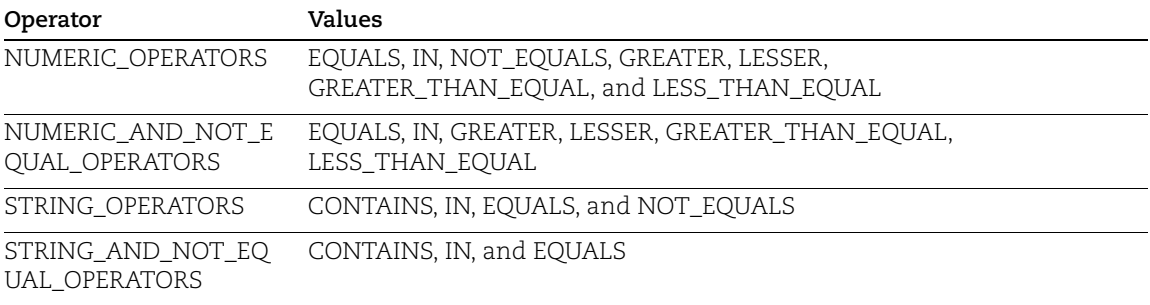

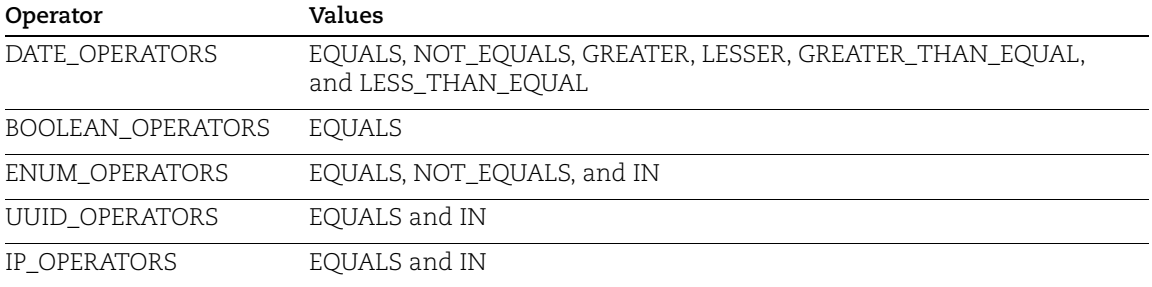

Following table lists different attributes with supported operators:

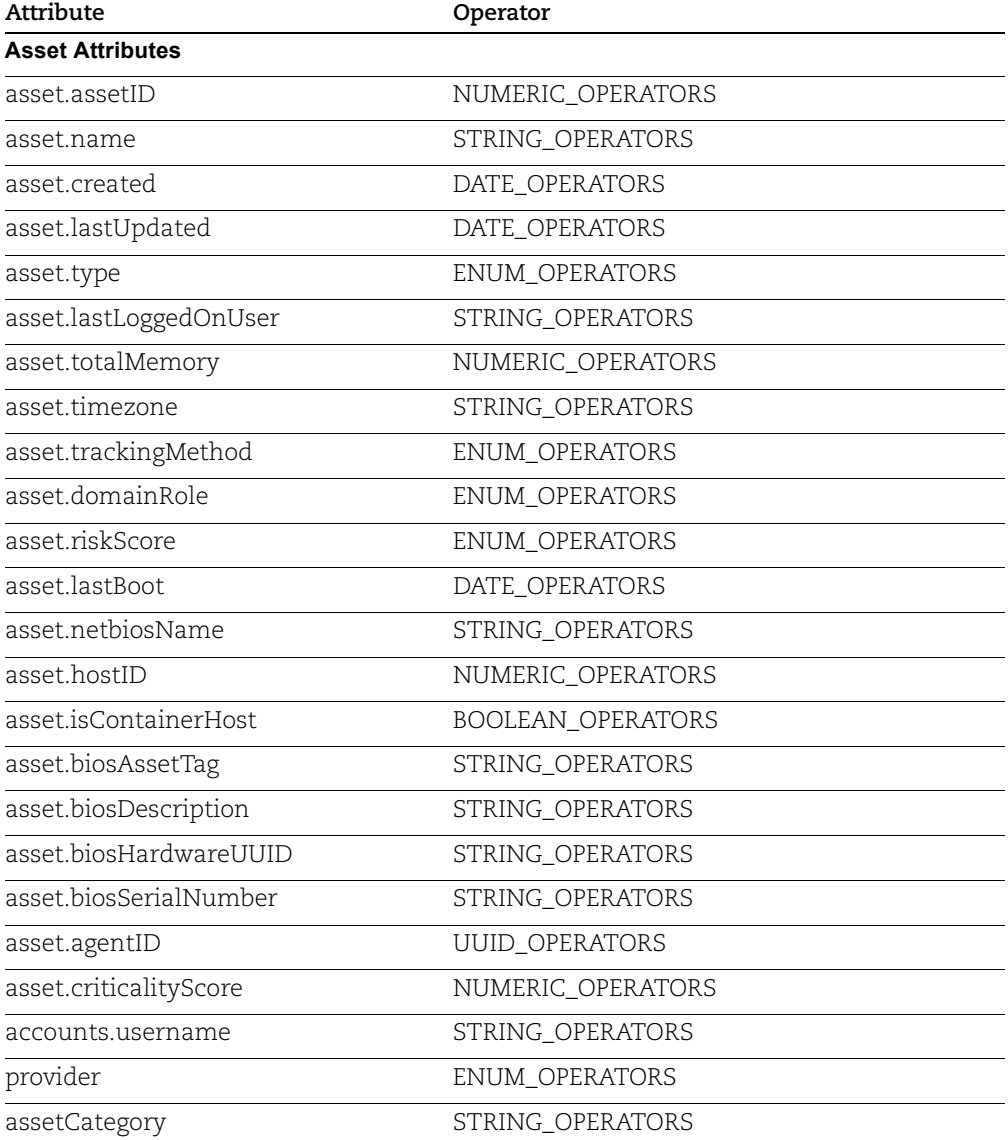

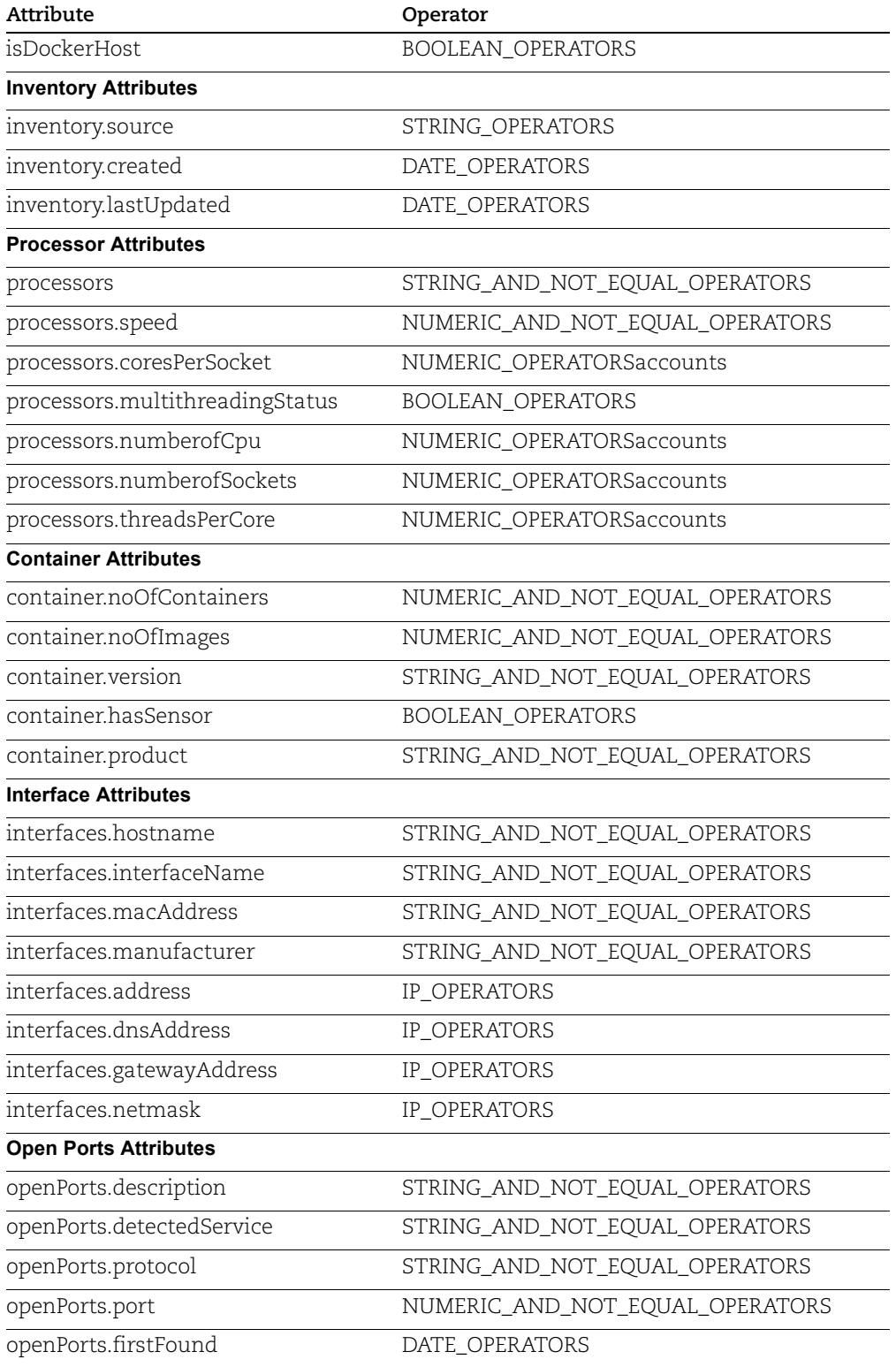

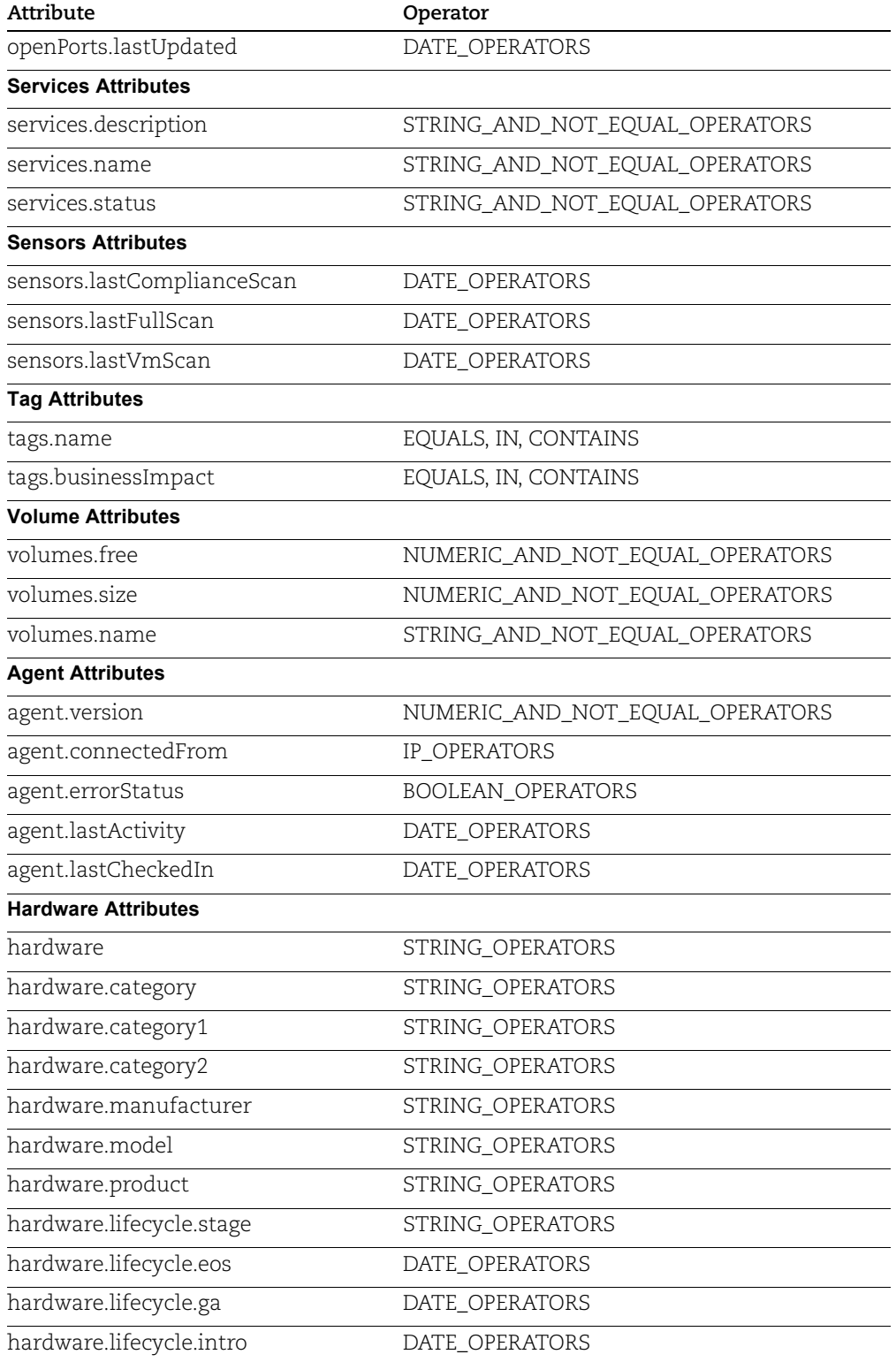

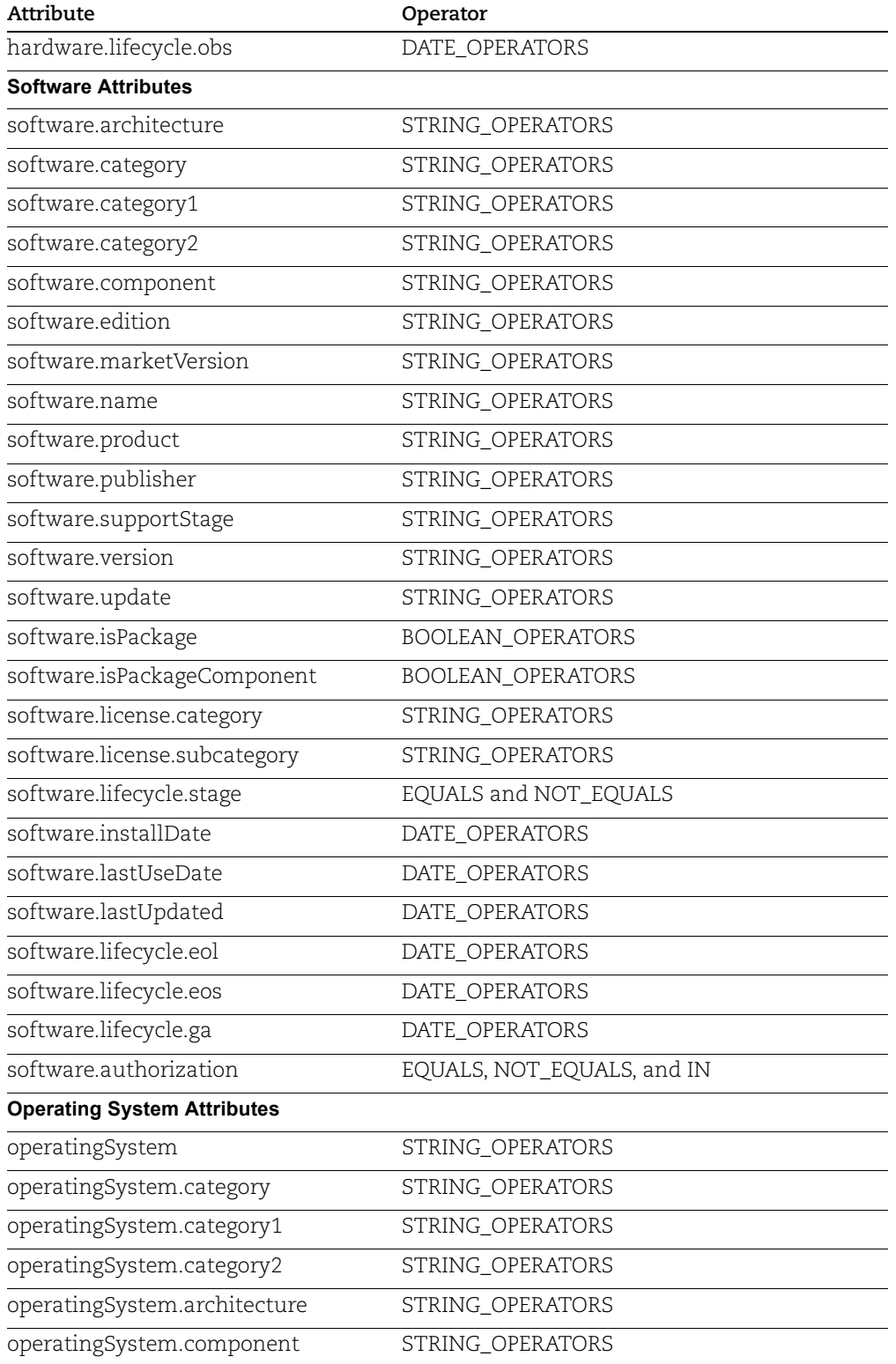

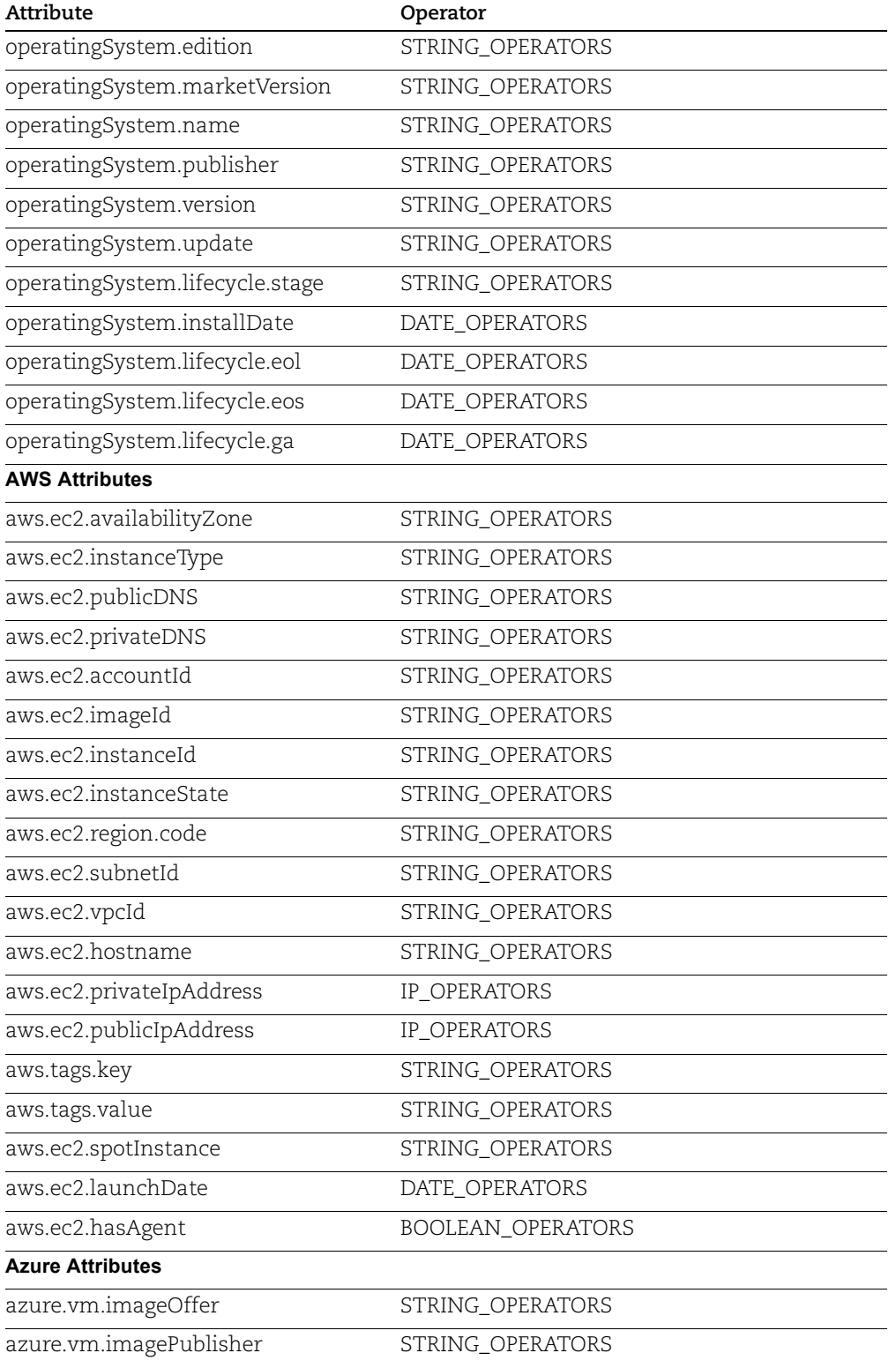

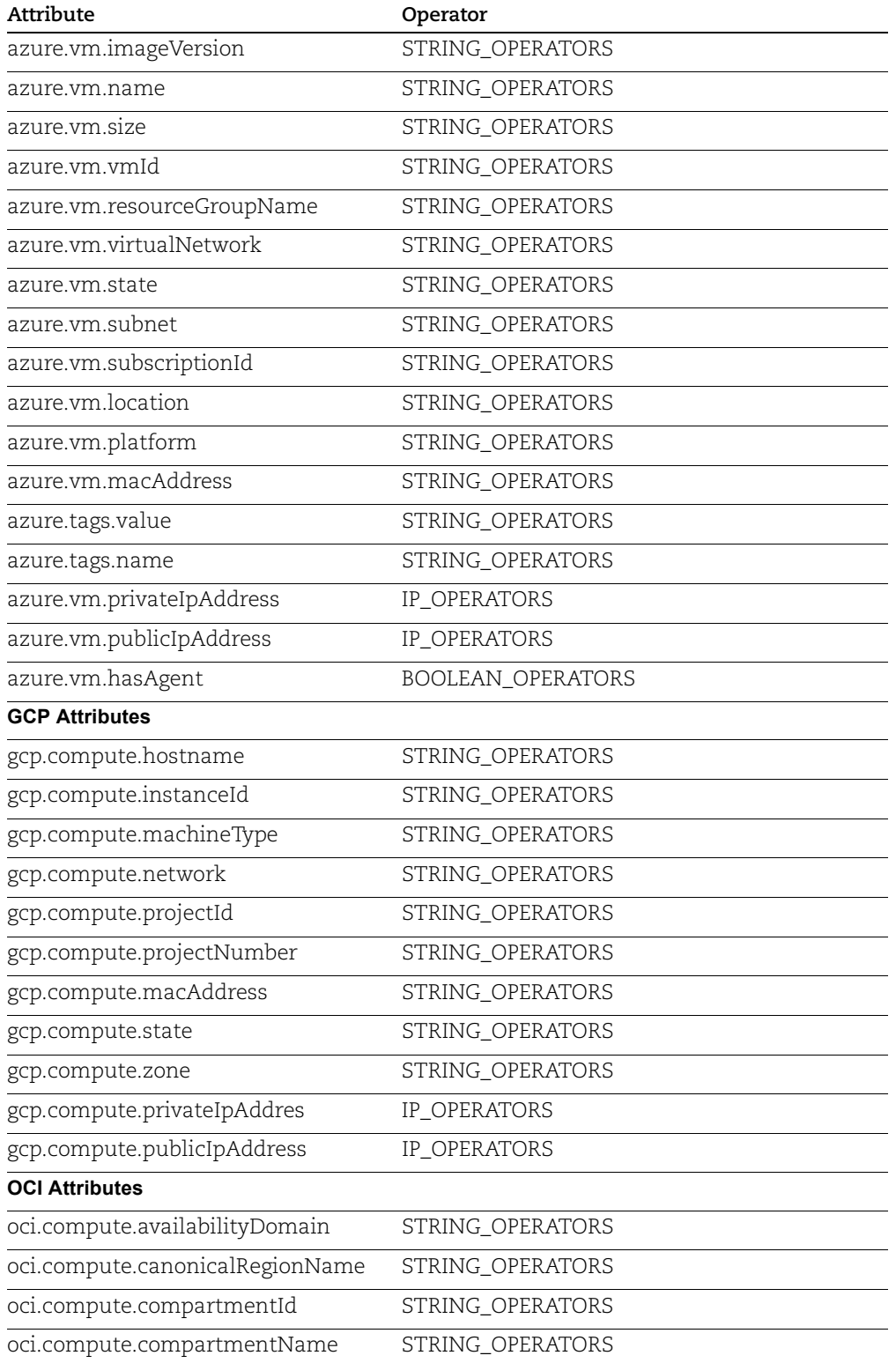

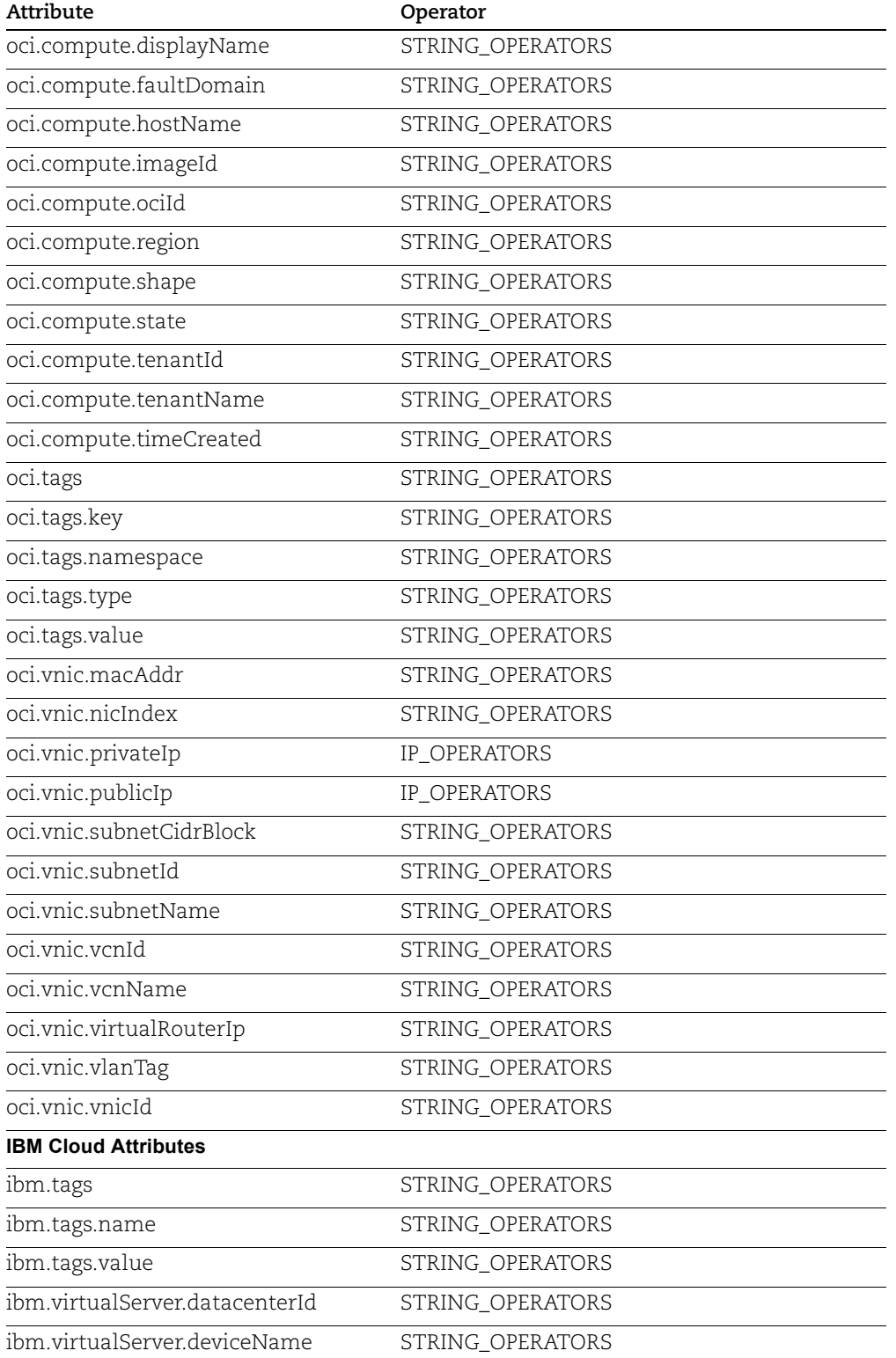

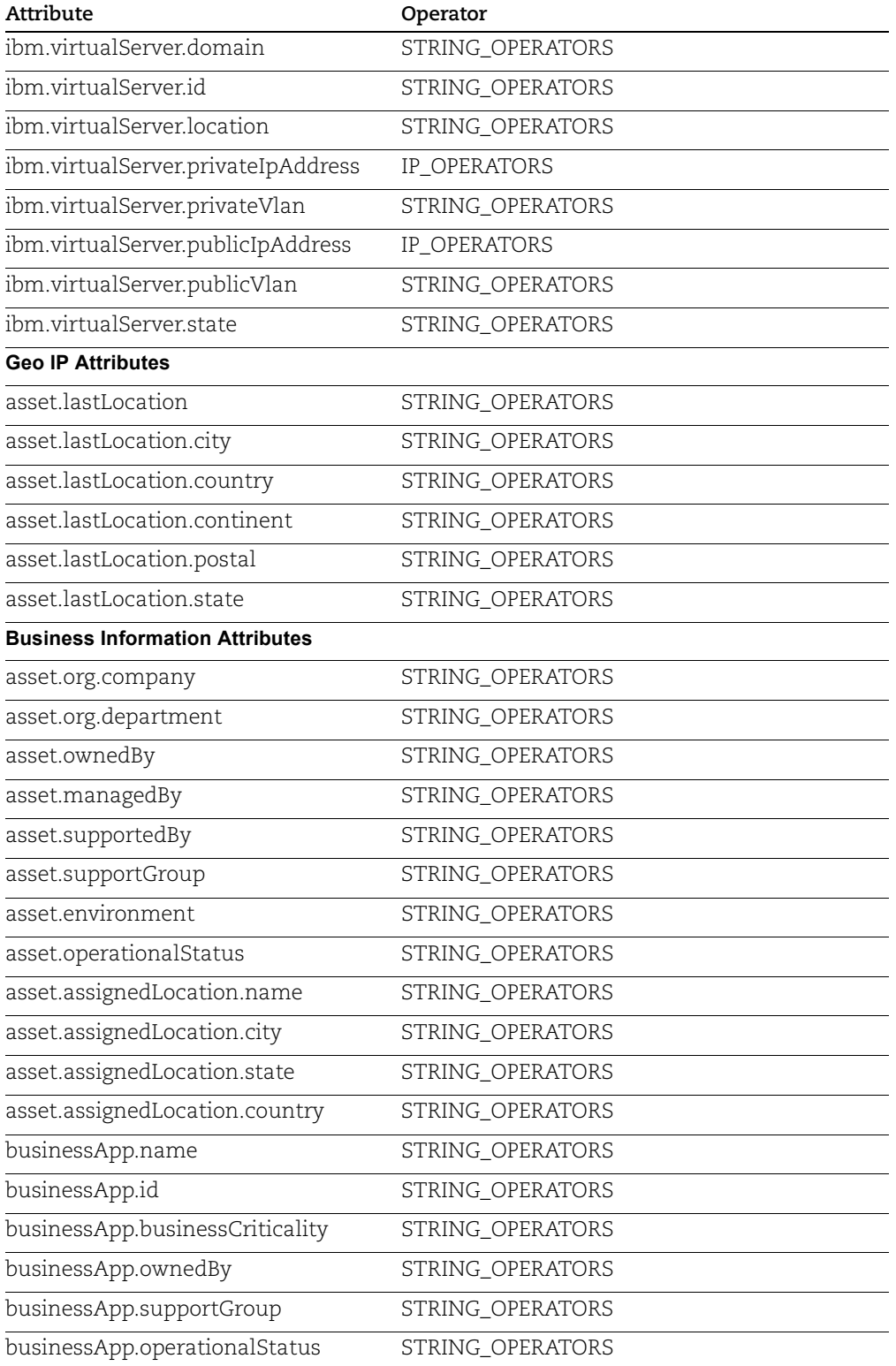

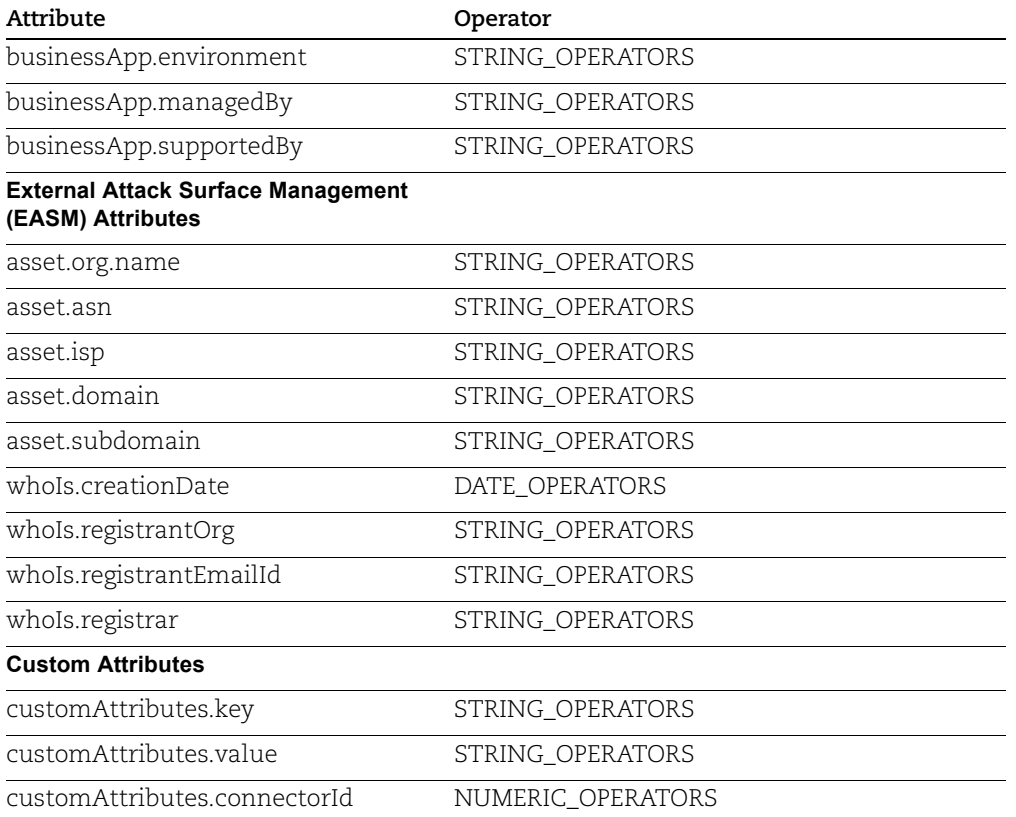

**Note**: The following tokens are available only for CSAM License Subscriber:

```
hardware.lifecycle.stage, hardware.lifecycle.eos, hardware.lifecycle.ga, 
hardware.lifecycle.intro, hardware.lifecycle.obs, 
software.authorization, software.license.category, 
software.license.subcategory, software.lifecycle.eol, 
software.lifecycle.eos, software.lifecycle.ga, software.lifecycle.stage, 
software.isPackage, software.isPackageComponent, 
operatingSystem.lifecycle.eol, operatingSystem.lifecycle.eos, 
operatingSystem.lifecycle.ga, operatingSystem.lifecycle.stage, 
customAttributes.key, customAttributes.value, and 
customAttributes.connectorId
```
**Note**: The External Attack Surface Management (EASM) is now GAed and all CSAM customers will be able to activate this feature from their home page. The following tokens are available after the feature is activated:

```
asset.org.name, asset.asn, asset.isp, asset.domain, asset.subdomain, 
whoIs.creationDate, whoIs.registrantOrg, whoIs.registrantEmailId, and 
whoIs.registrar
```
Following are some example to understand the different supported operators by comparing QQL(UI) tokens:

## **Example 1 - hardware.category1:Computers**

*Request Body in XML*:

```
<FilterRequest>
     <filters>
         <Criteria field="hardware.category1" operator="CONTAINS">
             <value>Computers</value>
         </Criteria>
     </filters>
</FilterRequest>
```
OR *Request Body in Json*:

```
{
     "filters": [
\{ "field": "hardware.category1",
             "operator": "CONTAINS",
             "value": "Computers"
         }
     ]
}
```
# **Example 2 - hardware.manufacturer:`Apple` OR hardware.manufacturer:`HPE`**

*Request Body in XML*:

```
<FilterRequest>
     <filters>
         <Criteria field="hardware.manufacturer" operator="IN">
             <value>Apple,HPE</value>
         </Criteria>
     </filters>
</FilterRequest>
```
# **Example 3 - software:(product:Python and update:2.7.5)**

*Request Body in XML*:

```
<FilterRequest>
     <filters>
         <Criteria field="software.product" operator="CONTAINS">
            <value>Python</value>
         </Criteria>
         <Criteria field="software.update" operator="CONTAINS">
```

```
 <value>2.7.5</value>
         </Criteria>
     </filters>
</FilterRequest>
```
## **Example 4 - operatingSystem.category1:`Mac` and hardware.category:Notebook**

```
Request Body in XML:
```

```
<FilterRequest>
     <filters>
         <Criteria field="operatingSystem.category1" 
operator="EQUALS">
             <value>Mac</value>
         </Criteria>
         <Criteria field="hardware.category" operator="EQUALS">
             <value>Notebook</value>
         </Criteria>
     </filters>
</FilterRequest>
```
## **Example 5 - operatingSystem.category1:`Mac` or hardware.category:Notebook**

*Request Body in XML*:

```
<FilterRequest>
     <filters>
         <Criteria field="operatingSystem.category1" 
operator="EQUALS">
             <value>Mac</value>
         </Criteria>
         <Criteria field="hardware.category" operator="EQUALS">
             <value>Notebook</value>
         </Criteria>
     </filters>
     <operation>OR</operation>
</FilterRequest>
```
*Request Body in Json*:

```
{
     "filters": [
          {
```

```
 "field": "operatingSystem.category1",
             "operator": "EQUALS",
             "value": "Mac"
         },
\{ "field": "hardware.category",
             "operator": "EQUALS",
             "value": "Notebook"
         }
    ],
     "operation": "OR"
}
```
# **Example 6 - operatingSystem.category1:`Mac` and hardware.category:Notebook**

#### *Request Body in XML*:

```
<FilterRequest>
     <filters>
         <Criteria field="operatingSystem.category1" 
operator="EQUALS">
             <value>Mac</value>
         </Criteria>
         <Criteria field="hardware.category" operator="EQUALS">
             <value>Notebook</value>
         </Criteria>
     </filters>
     <operation>AND</operation>
</FilterRequest>
```